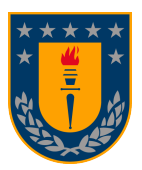

DEPARTAMENTO DE INGENIERÍA INFORMÁTICA Y CIENCIAS DE LA COMPUTACIÓN FACULTAD DE INGENIERÍA UNIVERSIDAD DE CONCEPCIÓN

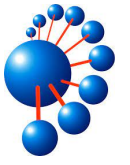

# SISTEMA INFORMÁTICO PARA FUNDACIÓN r i ico<br>CMPC

# por FRANCO NICOLÁS CARRIÓN TACCONE

Memoria presentada para la obtención del título de Ingeniero Civil Informatico ´

Patrocinante: MARCELA VARAS CONTRERAS Comisión Evaluadora: PROF. GEOFFREY HECHT, PROF. PIERLUIGI **CERULO** 

Concepción, Agosto 2023

©Se autoriza la reproducción total o parcial, con fines académicos, por cualquier medio o procedimiento, incluyendo la cita bibliográfica del documento.

La realización de este trabajo no hubiera sido posible de no ser por el apoyo de varias personas. Quiero agradecer el cariño y disposición del equipo de Acompañamiento a Escuelas de la Fundación CMPC y a mi profesora patrocinante Marcela Varas por su orientación y apoyo durante este trabajo. Agradezco también a mis Padres y amigos cercanos por siempre darme energías para dar lo mejor de mí.

# Resumen

La Fundación CMPC es una organización que tiene como misión apoyar al desarrollo educacional temprano de niños y niñas pertenecientes a las comunidades donde opera, a través de iniciativas que promuevan la educación, la cultura y el cuidado del medio ambiente. Una de las áreas con las que la Fundación cuenta es la de acompañamiento a escuelas, la cual tiene como objetivo mejorar la calidad educativa en las zonas donde la empresa tiene presencia, a través de la colaboración con escuelas y la implementación de proyectos que promuevan la una mejor cultura de desarrollo profesional.

En esta memoria de título se muestra el análisis, diseño y desarrollo de un sistema informático de gestión para el apoyo del proceso de gestión de actividades realizadas por el área de acompañamiento escolar utilizando prácticas de desarrollo de software adaptadas de Scrum. Se obtuvo una plataforma de gestión la cual satisface las necesidades de los usuarios y que tendrá un impacto positivo en la reducción de tiempos de obtención de información y de generación de informes.

# $\operatorname{\hat{I}}$ ndice

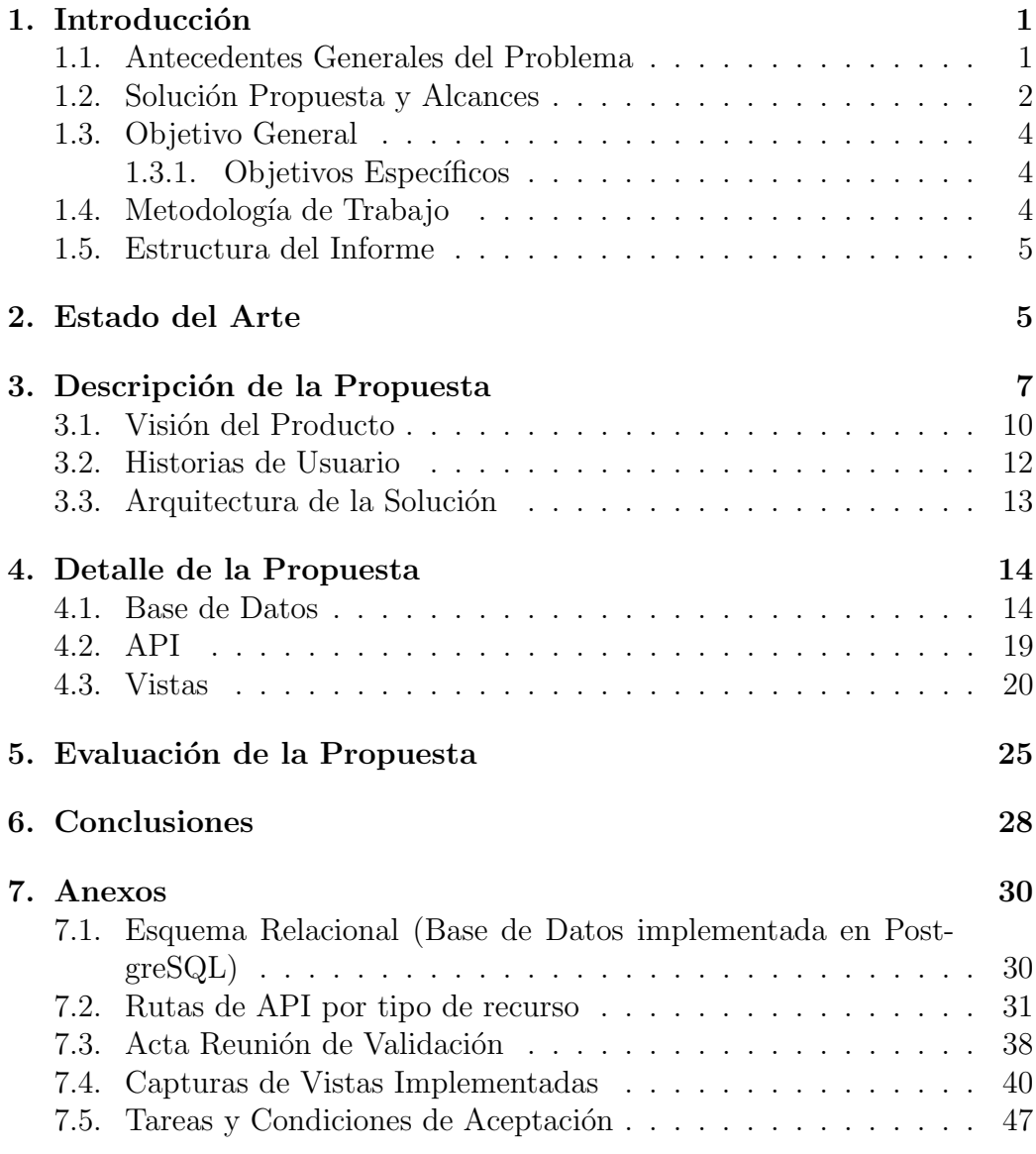

# $\operatorname{\acute{e}t}$  indice de figuras

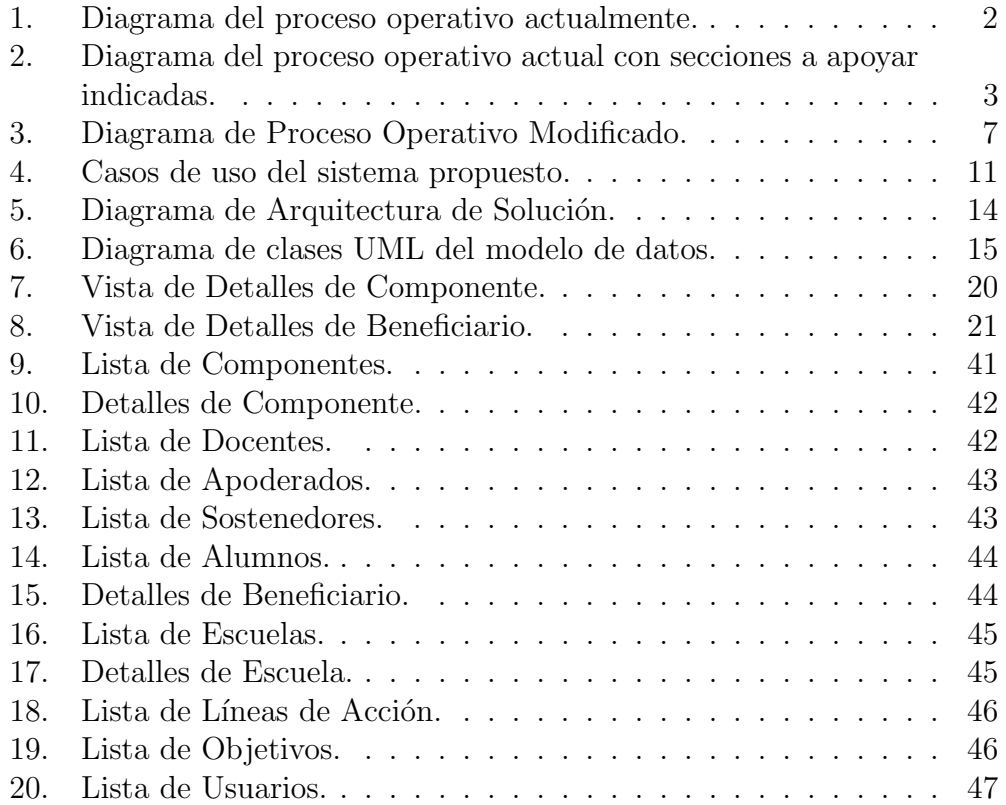

# <span id="page-6-0"></span>1. Introducción

La Fundación CMPC es una organización que tiene como misión apoyar al desarrollo educacional temprano de niños y niñas pertenecientes a las comunidades donde opera, a través de iniciativas que promuevan la educación, la cultura y el cuidado del medio ambiente. Una de las áreas con las que la Fundación cuenta es la de acompañamiento a escuelas, la cual tiene como objetivo mejorar la calidad educativa en las zonas donde la empresa tiene presencia, a través de la colaboración y la implementación de proyectos que promuevan una mejor cultura de desarrollo profesional de los docentes y una educación de mayor calidad para los estudiantes.

Actualmente las actividades de la fundación no cuentan con soporte inform´atico adecuado, debido a que los datos de estas no han sido sistematizados adecuadamente, por lo cual se presenta la oportunidad de mejorar la calidad del trabajo de los profesionales de la fundación, así como mejorar su gestión, mediante la automatización de sus procesos operativos.

#### <span id="page-6-1"></span>1.1. Antecedentes Generales del Problema

El área de acompañamiento a escuelas de Fundación CMPC actualmente registra las actividades que realiza con establecimientos educacionales en una planilla electrónica compartida.

No tienen una norma definida para ingresar los datos, por lo que su formato puede cambiar mucho según quién los registra. Esto es un problema ya que necesitan poder procesar estos datos y obtener resultados confiables rápidamente para poder generar reportes de las actividades realizadas.

Con respecto a la organización de la información, las actividades las dividen según su finalidad en componentes dentro de los cuales se dividen en dimensiones. Cada actividad tiene un objetivo, una línea de acción, un asesor, el establecimiento en la que se realizó, un beneficiario y el porcentaje de asistencia que tuvo. Siendo objetivo el motivo de realizar la actividad, l´ınea de acción lo que se hizo durante la actividad, asesor el responsable de acompa˜namiento a escuelas de realizar la actividad y beneficiario el grupo con el cual se realizó la actividad, estos pudiendo ser apoderados, alumnos, psicólogos u otros cargos existentes, equipo directivo u otros equipos existentes, etc.

Hoy en día muchas empresas manejan grandes volúmenes de datos de diversas fuentes los cuales son generados constantemente, datos tales como

<span id="page-7-1"></span>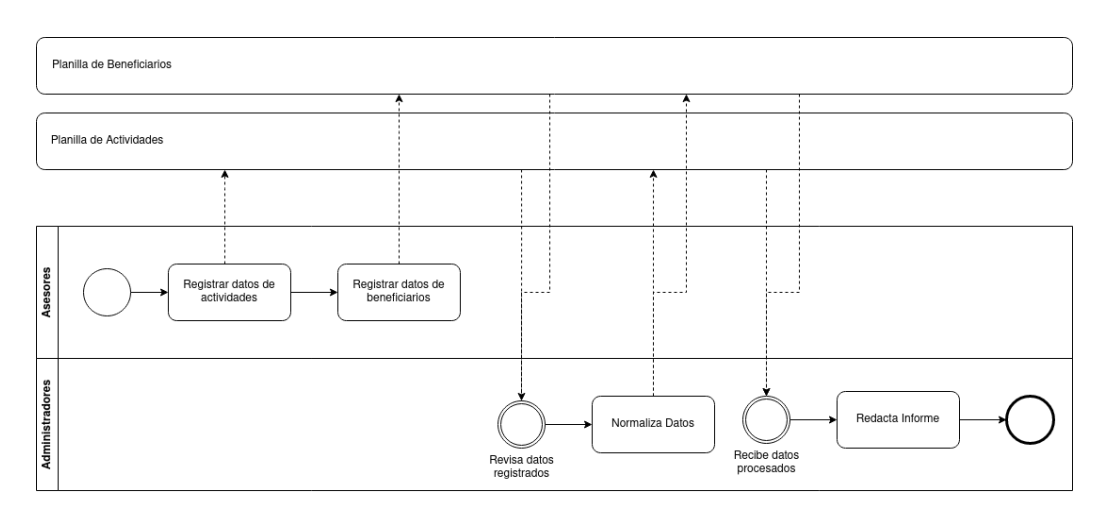

Figura 1: Diagrama del proceso operativo actualmente.

transacciones, registros financieros, datos de producción, entre otros. Muchas de estas empresas no han sistematizado los datos que manejan lo que puede resultar en una menor eficiencia en sus procesos. La recopilación de datos manual es propensa a errores y consume tiempo que puede usarse en tareas más productivas, esta información también usualmente tiene visibilidad limitada lo que puede llevar a toma de decisiones inadecuadas y oportunidades desaprovechadas, además la no sistematización de los datos puede poner en riesgo la seguridad de estos, estos sistemas son sensibles a filtraciones y pérdida de los datos. A medida que las organizaciones crecen el manejo manual de los datos se hace cada vez m´as complicado, lo que puede generar cuellos de botella en el flujo de la información y transformarse en un problema para el crecimiento de la empresa.

#### <span id="page-7-0"></span>1.2. Solución Propuesta y Alcances

Se propone la implementación de un sistema informático que permita el registro de datos de actividades del área de Acompañamiento a Escuelas de manera eficiente y confiable, los cuales deben ser procesados para poder ser visualizados y dar a conocer información relevante, además de poder ser exportables como reporte. Este sistema tiene que poder mantener los datos seguros y disponibles para todo el área de Acompañamiento a Escuelas por lo que se diseñará con arquitectura de 3 capas (Base de datos, API y aplicación Web). Además debe ser capaz de cumplir con los requerimientos del departamento de ciberseguridad de CMPC para su implementación en infraestructura de la organización el cual contempla diferentes tipos de usuario, ingreso a aplicación mediante  $SSO<sup>1</sup>$  $SSO<sup>1</sup>$  $SSO<sup>1</sup>$ , encriptación de base de datos, entre otros.

Se planea apoyar con el sistema al proceso mediante la integración de la información, la normalización de los datos, la visualización de datos, el procesamiento de los datos y la generación de informes de forma automatizada (ver Figura [2\)](#page-8-0).

<span id="page-8-0"></span>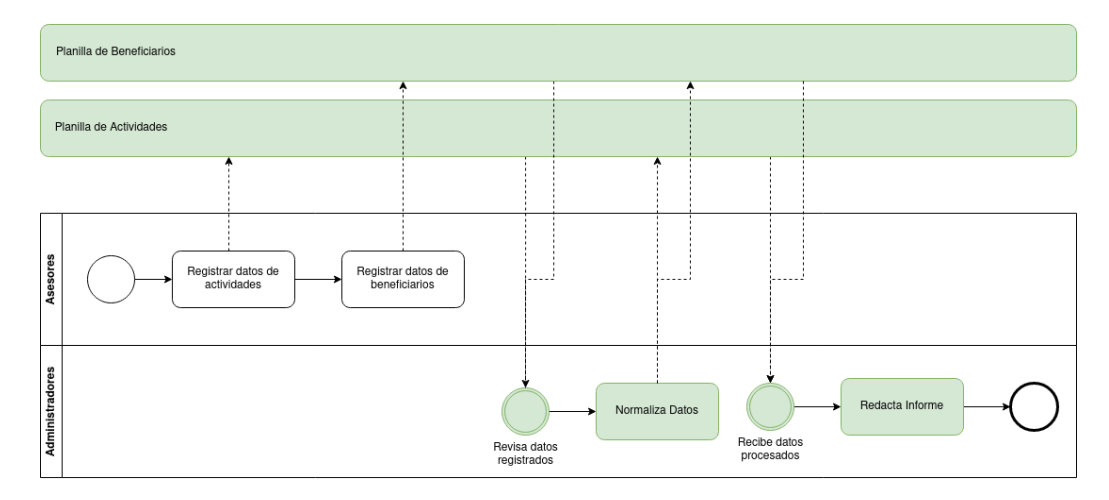

Figura 2: Diagrama del proceso operativo actual con secciones a apoyar indicadas.

<span id="page-8-1"></span><sup>&</sup>lt;sup>1</sup>Single Sign-On (SSO) o Inicio de Sesión Único se refiere al proceso que habilita a un usuario a ingresar a varios sistemas mediante una única instancia de identificación, en el caso de CMPC una cuenta empresarial de Microsoft

#### <span id="page-9-0"></span>1.3. Objetivo General

El objetivo general de este trabajo es apoyar el proceso operativo y de gestión del área de acompañamiento a escuelas de la fundación CMPC, a través del desarrollo de un sistema informático.

#### <span id="page-9-1"></span>1.3.1. Objetivos Específicos

- 1. Diseño y desarrollo de base de datos para almacenamiento de los datos de Acompañamiento a Escuelas.
- 2. Diseño y desarrollo de API para asegurar la seguridad de los datos.
- 3. Diseño y desarrollo de aplicación para el registro, visualización y descarga de datos.
- 4. Implementación de sistema en infraestructura de CMPC siguiendo reglamento de ciberseguridad de la empresa.

#### <span id="page-9-2"></span>1.4. Metodología de Trabajo

Se realizaron varias reuniones con el equipo de acompañamiento a escuelas para la planificación del proyecto, las que se realizaron en su mayoría con la participación de Alejandra Rojas (coordinadora de proyectos) y Paola Reinares (Directora de Acompañamiento Educativo), el resto se realizó con la participación de los demás asesores pertenecientes al equipo para la validación del producto.

El proyecto fue planificado y desarrollado siguiendo metodologías basadas en el formato de trabajo scrum para la agilización y documentación del trabajo, de esta metodología se adaptó la recopilación de historias de usuario y definición de tareas derivadas de éstas junto con sus condiciones de aceptación para la realización de testing además de definición de visión del producto.

Para el desarrollo de la memoria se utilizaron las siguientes herramientas:

- **Computador:** Sistema operativo Linux.
- Postgresql: Sistema de gestión de bases de datos, el cuál fue usado para la implementación del sistema.
- Node.js: Entorno en tiempo de ejecución el cual fue usado tanto para el frontend como el backend del sistema.
- Express.js: Framework de desarrollo para aplicaciones web en Node.js.
- React.js: Librería de javascript usada para desarrollar el frontend del sistema.
- Visual Studio Code: Editor de código principal utilizado.

#### <span id="page-10-0"></span>1.5. Estructura del Informe

En este trabajo se detalla el desarrollo de una plataforma de gestión de actividades para el área de acompañamiento escolar de Fundación CMPC, en la sección [2](#page-10-1) se analizan diferentes opciones del estado del arte en contraste a la que se escogió como solución, en la sección [3,](#page-12-0) se compara la arquitectura de la solución actual con la deseada, y se detalla cómo se decidió utilizar las herramientas elegidas en alternativa a las opciones del estado del arte, para luego detallar el describir el cómo se utilizarán tales herramientas, en la sección [4](#page-19-0) se describe más a fondo los detalles técnicos de la solución y en la sección [5](#page-30-0) de evaluación de la propuesta se menciona el cómo se verificó y validó la solución con los usuarios de acompañamiento a escuelas, al final se encuentra la sección [6](#page-33-0) de conclusiones donde se valora el trabajo realizado y el aprendizaje obtenido de este junto con reflexiones sobre el futuro del proyecto, y por último la bibliografía con enlaces relevantes y los anexos correspondientes.

# <span id="page-10-1"></span>2. Estado del Arte

Se consideró como opción a la solución desarrollada aplicaciones de visualización de datos como Microsoft Power BI y Google Data Studio las cuales son herramientas que pueden conectarse con diversos flujos de datos y procesarlos para presentarlos de la forma que se desee.

Otra opción a la solución propuesta son aplicaciones de gestión de tareas en equipo como Notion, Jira o Teamwork las cuales son capaces de almacenar información de tareas, mostrar datos de estas y pueden conectarse con otras aplicaciones para extender su funcionalidad.

Se consideró también herramientas ERP altamente customizables como lo son SAP o Oracle NetSuite las cuales pueden configurarse para almacenar y manejar datos de manera relacional además de poder visualizarlos de diversas formas y pueden adecuarse a las necesidades de los usuarios mediante scripts o extensiones.

En [\[6\]](#page-34-0) se presentan los Sistemas Computarizados para la Gestión del Mantenimiento (CMMS) para la administración de actividades de mantenimiento en el sector de bienes y servicios y se describe el desarrollo de un software de este tipo para la centralización de información con respecto a los activos de los laboratorios de la facultad de ingeniería de la Institución Universitaria Pascual Bravo y su conclusión incluye la importancia de la cultura de registro para optimizar los procesos de las empresas. Este es uno de los principales trabajos relacionados con diferencia en el dominio del problema a solucionar y la arquitectura de su sistema fue usado como compartiva para el dise˜no de la solución propuesta.

En [\[7\]](#page-34-1) se describe el desarrollo de un software de registro y procesamiento de información para la información generada por atenciones médicas de la oficina de relaciones comunitarias de la mina corihuarmi haciendo uso de la metodología extreme programming enfocándose en la satisfacción de los usuarios, sacrificando rigurosidad en la documentación del proyecto. El proyecto influy´o de manera positiva reduciendo tiempos de consultas y redundancia de información y deja como recomendación el uso de herramientas de desarrollo de software libre por su menor costo para las empresas. Este trabajo es similar de la misma forma que el anterior pero se diferencia en que se centró más en la metodología ágil aplicada.

En [\[1\]](#page-34-2) se presenta el desarrollo de un software para el registro de actividades de una iglesia en Guayaquil la cual permite una mejor administración de sus miembros y finanzas permitiendo un rápido acceso a la información y automatizando procesos de generación de informes. Este trabajo se tomó como referencia por su similitud en el dominio del problema.

En [\[3\]](#page-34-3) se presenta una identificación de herramientas de TI para la gestión de personas en la empresa, como software ERP y herramientas más específicas, y se comparan varias herramientas existentes usadas por empresas siendo una buena fuente de consulta para el mejoramiento de procesos que involucren talento humano. Este trabajo se revisó en búsqueda de tecnologías opcionales al desarrollo de la solución.

# <span id="page-12-0"></span>3. Descripción de la Propuesta

Analizando la situación actual del proceso [\(ver figura 1\),](#page-7-1) los asesores tienen que registrar los datos en un archivo excel compartido, el cual procesa parcialmente los datos para poder ser usados a futuro en la creación de un informe, para que esto sea efectivo los administradores tienen que verificar la integridad de los datos para que no existan errores al procesarlos. Los datos de actividades son registrados con información relacionada que existe en este archivo, como los componentes y dimensiones, y en otros, como lo es el registro de beneficiarios.

Mientras que en la situación propuesta se le cede la carga a un sistema que se encargue de mantener los datos en un formato correcto, organizarlos relacionalmente para entregar información complementaria y procesarlos para su visualización y generación de informes automatizada.

<span id="page-12-1"></span>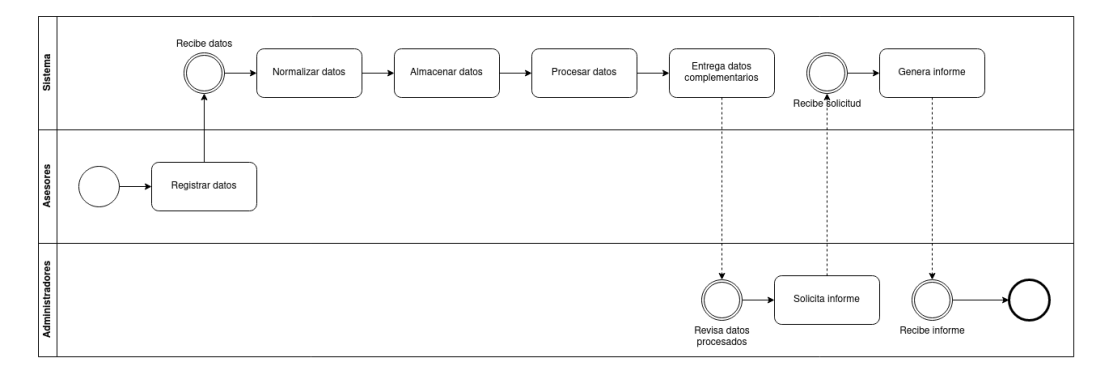

Figura 3: Diagrama de Proceso Operativo Modificado.

En comparación con el estado del arte ambas, las aplicaciones de visualización de datos y de gestión de tareas en equipo, tienen versiones gratuitas o de suscripción que significa un costo considerablemente menor al de la solución propuesta, mientras que la implementación de un ERP customizable necesita de infraestructura y personal experto para su implementación, por lo cual se estima un costo similar.

Las 2 primeras opciones no llegan a cubrir el rango completo de necesidades de los usuarios, las aplicaciones de visualización de datos requieren de que los usuarios se responsabilicen de mantener sus datos actualizados y normalizados en un archivo u otra fuente de datos en la nube, situación similar a la que se encuentran actualmente, y las aplicaciones de gestión de tareas presentan limitadas funciones de visualización de los datos.

Es importante mencionar que es posible una solución en la cual se utilicen dos aplicaciones enlazadas, una para registrar las actividades y otra para la visualización de los datos de una forma customizada, la cual puede ser una opción óptima y económica, pero para esto se requiere una investigación de qu´e conjunto compatible de aplicaciones cubren las necesidades de los usuarios y puede que incluso no exista tal conjunto que se adecúe en tal medida a los requerimientos.

La implementación de un ERP customizable, si bien puede cubrir las necesidades de los usuarios, requiere de un conocimiento más especializado y de un esfuerzo similar en comparación a la solución que se está proponiendo.

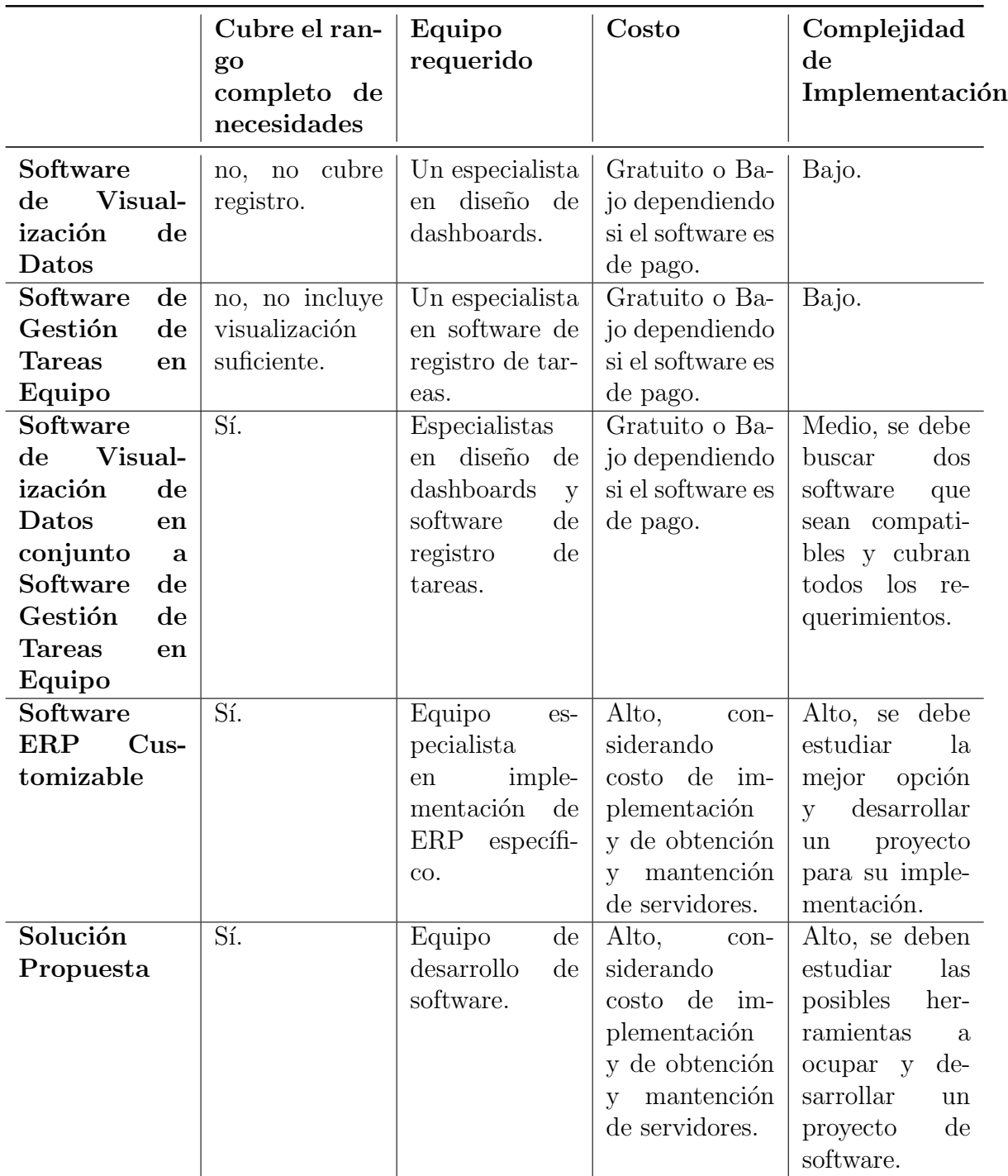

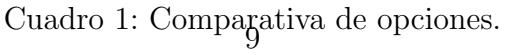

#### <span id="page-15-0"></span>3.1. Visión del Producto

El producto a desarrollar consta de una aplicación web capaz de tener 2 tipos de usuario, Asesores y Administradores. Los usuarios tienen que poder ingresar a la aplicación mediante SSO con su cuenta empresarial CMPC.

La aplicación tiene que permitir a ambos Asesores y Administradores registrar, modificar, ver y eliminar actividades y beneficiarios junto con sus equipos o grupos a los que pertenezcan, además de permitirles ver información procesada de las actividades, importar información en excel y exportar información a pdf.

La aplicación tiene que permitir a los Administradores registrar, modificar, ver y eliminar Asesores, Administradores, Componentes, Dimensiones, L´ıneas de Acción, Objetivos, Escuelas, Cursos y ver logs auditables.

El sistema tiene que contar con gestión de sesiones seguras mediante tokens o cookies con duración máxima de 12 horas, encriptación de datos confidenciales en reposo y canales de comunicación, y la arquitectura de este debe ser de 3 capas.

Se pueden ver los casos de uso resumidos en la figura [4](#page-16-0)

<span id="page-16-0"></span>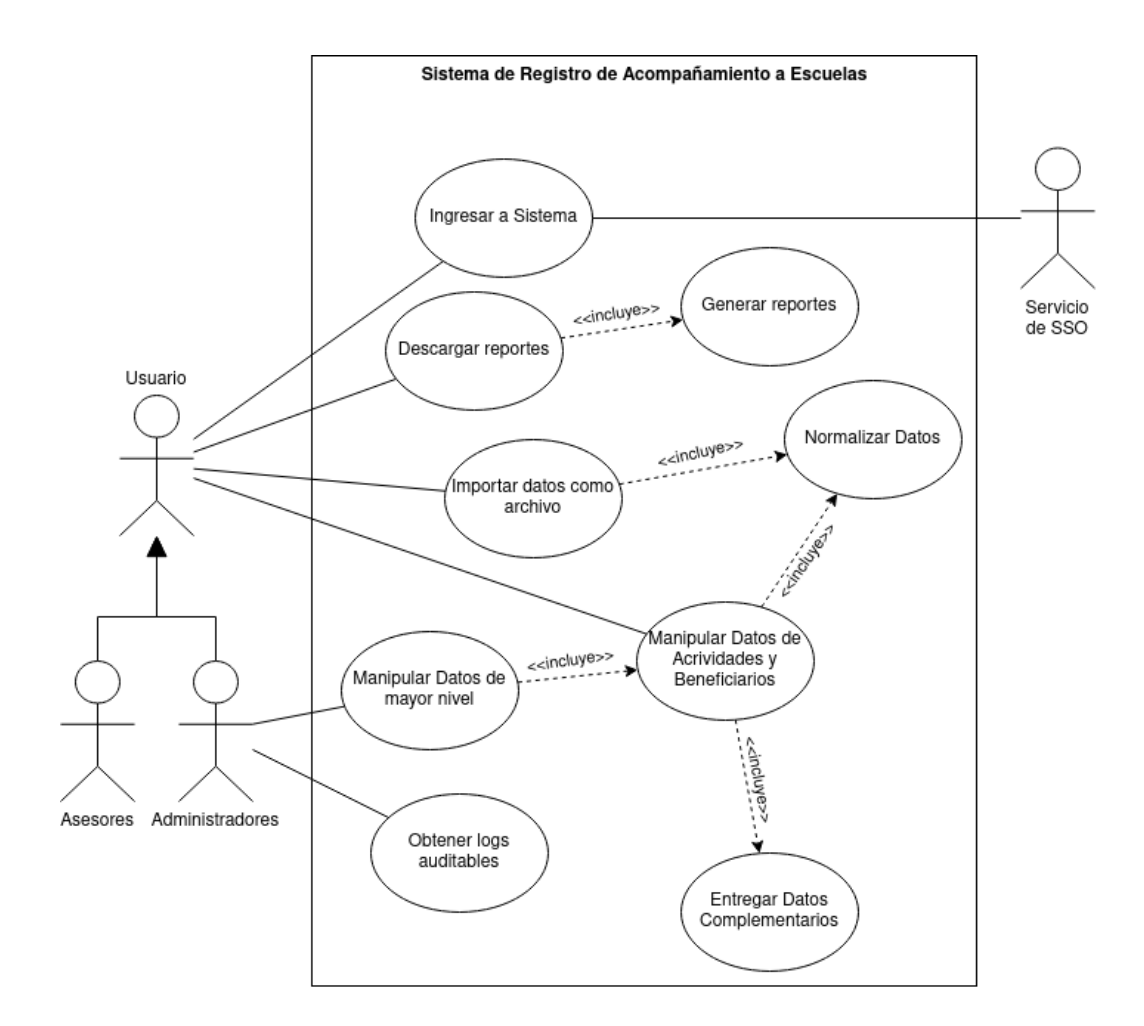

Figura 4: Casos de uso del sistema propuesto.

#### <span id="page-17-0"></span>3.2. Historias de Usuario

#### Como Administrador y Asesor

- quiero poder registrar una actividad realizada para poder saber qué actividades se han realizado.
- quiero poder ver lista de actividades según Asesor, Comuna, Escuela, Componente, Dimensión, Línea de acción, Beneficiario, Objetivo o periodo de tiempo en específico para buscar actividades realizadas.
- quiero poder ver información procesada de las horas impartidas para generar reportes sobre las actividades realizadas.
- quiero poder Registrar, Eliminar y Editar Beneficiarios para poder registrar actividades con beneficiarios asistentes.
- quiero poder Exportar información en forma de Informe para automatizar la reportería.
- quiero ver, registrar y eliminar los equipos que conforman los docentes para poder dividir los docentes en conjuntos.
- quiero poder ingresar al sistema con mi cuenta empresarial para restringir el acceso al sistema.

#### Como Administrador

- quiero poder Registrar, Eliminar y Editar Escuelas para poder seleccionar escuelas al registrar actividades.
- quiero poder Registrar, Eliminar y Editar Componentes para poder agrupar dimensiones de actividades.
- quiero poder Registrar, Eliminar y Editar Dimensiones para poder agrupar actividades.
- quiero poder Registrar, Eliminar y Editar Objetivos para poder seleccionar objetivos de cada actividad al registrarla.
- quiero poder Registrar, Eliminar y Editar Líneas de Acción para poder seleccionar línea de acción aplicada al registrar actividades.
- quiero poder registrar Usuarios al sistema para dar acceso a los usuarios que deban ocupar el sistema.

#### Como Encargado de Ciberseguridad

- quiero poder contar con logs auditables del sistema para saber qué ocurre en el sistema.
- quiero que los datos confidenciales en reposo permanezcan encriptados para garantizar la seguridad de los datos.
- quiero que los canales de comunicación permanezcan encriptados para garantizar la seguridad de los datos.

#### <span id="page-18-0"></span>3.3. Arquitectura de la Solución

Con el objetivo de que todos los miembros de Acompañamiento a Escuelas puedan acceder a la misma información se decidió una arquitectura para el proyecto que considera una p´agina web de frontend, una base de datos para guardar los archivos y una API intermediaria para el preprocesamiento de los datos y garantizar la seguridad del sistema.

El frontend se encarga de recibir información del usuario desde la página de ingreso, para distinguir si es administrador o asesor, esta información es enviada a la API para su confirmación con la base de datos.

Basándose en esta información muestra la interfaz de administrador o la de asesor, la cual es generada desde el mismo archivo y modificado en el frontend mediante las herramientas que provee React.

Es necesario según los requisitos de ciberseguridad de CMPC que el tráfico en los canales de comunicaci´on permanezcan encriptados, por lo que se sugiere para el momento de la implementación de los servicios el uso del protocolo HTTPS.

<span id="page-19-2"></span>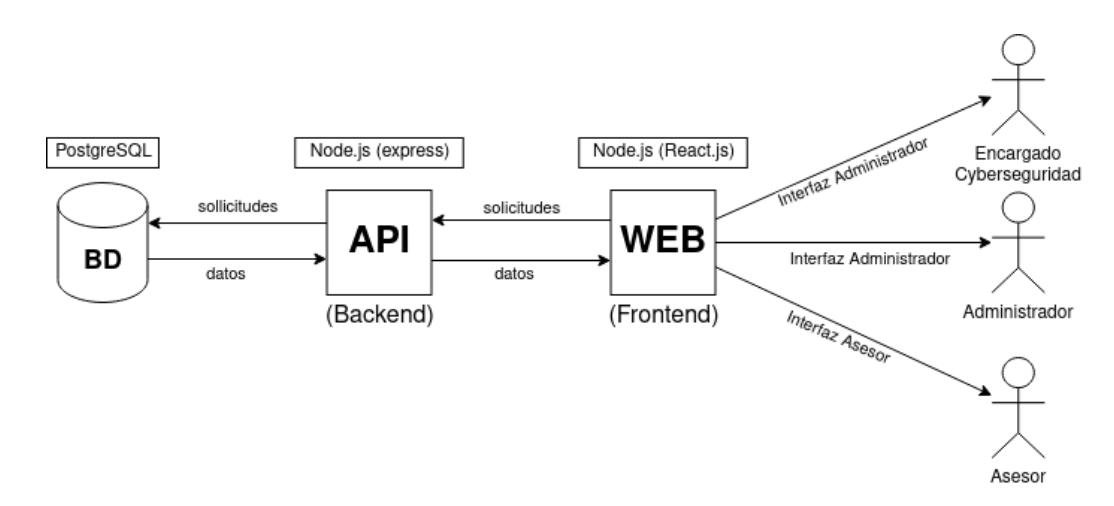

Figura 5: Diagrama de Arquitectura de Solución.

# <span id="page-19-0"></span>4. Detalle de la Propuesta

# <span id="page-19-1"></span>4.1. Base de Datos

Para almacenar la información registrada en el sistema fue diseñada una base de datos con tal de estructurar de forma organizada la información el cual está representado en la Figura 1, el sistema en el que se realizó la implementación fue PostgreSQL y se adjuntan esquema más detallado de esta en el [Anexo 1.](#page-35-1)

<span id="page-20-0"></span>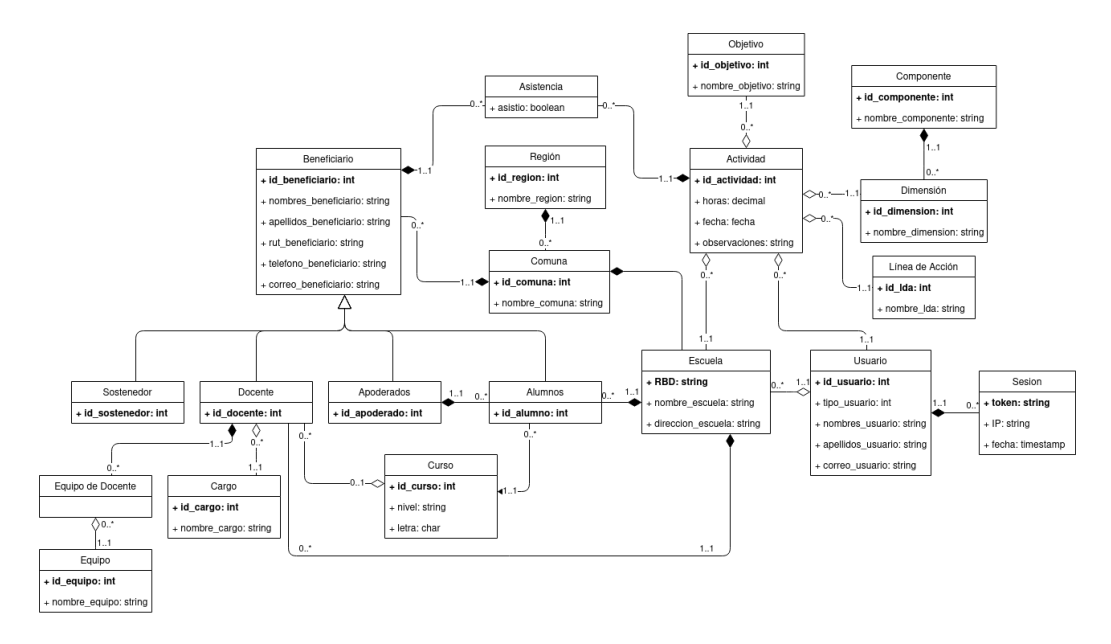

Figura 6: Diagrama de clases UML del modelo de datos.

La base de datos cuenta con las siguientes clases (a implementar como relaciones en la Base de Datos):

- Región: Representación de región de Chile
	- nombre\_region: nombre de la región.
- Comuna: Representación de comunas de regiones de Chile
	- $\bullet$  tiene una clave foránea a la región que le corresponde
	- nombre comuna: nombre de la comuna
- Usuario: Representación de usuario del sistema
	- id usuario: identificador del usuario
	- tipo usuario: indica si es administrador o asesor
	- nombres usuario: nombres del usuario
	- apellidos usuario: apellidos del usuario
	- correo usuario: correo institucional del usuario
- Sesión: Representación de la sesión de un usuario en el sistema, estas son válidas solo por 12 horas
	- Tiene una id foránea al usuario que le corresponde.
	- $\bullet$  token: cadena de caracteres aleatorios para identificar la sesión
	- $\bullet$  IP: IP desde la cuál creó sesión el usuario
	- fecha: Fecha y hora en la que se creó la sesión
- Objetivo: Representación de los objetivos para las actividades
	- id\_objetivo: identificador del objetivo
	- nombre objetivo: nombre del objetivo
- Componente: Representación de componente en el sistema (conjunto de Dimensiones)
	- id componente: identificador del componente
	- nombre componente: nombre del componente
- Dimension: Representación de dimensión en el sistema (conjunto de tipos de actividades)
	- Tiene una clave foránea al dominio que le corresponde
	- id\_dimension: identificador de la dimensión
	- nombre\_dimension: nombre de la dimensión.
- Linea De Acción: Representación de líneas de acción en el sistema (acciones a realizar en actividades)
	- id Ida: identificador de línea de acción
	- nombre\_Ida: nombre de línea de acción
- **Escuela**: Representación de establecimiento educacional en el sistema
	- Tiene claves foráneas a la comuna a la que pertenece y al asesor(usuario) encargado a esta escuela
	- RBD: código identificador de establecimiento educacional
	- nombre escuela: nombre de establecimiento.
- dirección escuela: dirección de establecimiento.
- Actividad: Representación de registro de actividades realizadas o a realizar.
	- La actividad tiene claves foráneas al objetivo correspondiente, a la dimensión a la que pertenece, a la línea de acción que se aplicó, a la escuela en la que se realizó y al asesor encargado de realizarla.
	- id\_actividad: identificador de actividad.
	- horas: horas aplicadas o a aplicar en la actividad
	- fecha: fecha en la que se realizó la actividad
	- observaciones: información extra relevante a la actividad realizada.
- Beneficiario: Super clase de Docente, Sostenedor, Apoderado y Alumno para simplificar las relaciones que tienen con el resto de las clases.
	- Tiene una clave foránea a la comuna a la que pertenece.
	- id beneficiario: identificador del beneficiario
	- nombres beneficiario: nombres del beneficiario
	- apellidos beneficiario: apellidos del beneficiario
	- rut beneficiario: rut del beneficiario
	- $\bullet$  telefono beneficiario: número de teléfono del beneficiario
	- $\bullet$  correo beneficiario: correo electrónico del beneficiario
- Asistencia: Representación de asistencias de beneficiarios a actividades.
	- Tiene claves foráneas al beneficiario cuya asistencia es esperada y a la actividad a realizar, estas dos le sirven a su vez de identificador a la asistencia.
	- asistio: booleano indicador de si asistió el beneficiario a la actividad
- Equipo: Representación de equipos a los que puede pertenecer un docente.
- id equipo: identificador del equipo.
- nombre equipo: nombre del equipo.
- Curso: Representación de los cursos a los que puede pertenecer un alumno.
	- id curso: identificador del curso.
	- nivel: nivel del curso (Pre Kinder, Kinder, 1°,2°)
	- letra: letra del curso
- Cargo: Representación de los cargos que puede tener un docente.
	- id cargo: Identificador del cargo.
	- nombre\_cargo: nombre del cargo.
- **Docente** Representación de docentes pertenecientes a los establecimientos educacionales.
	- Tiene claves foráneas al beneficiario que extiende, la escuela a la que pertenece, el curso al que pertenece, y el cargo que desempeña.
	- id docente: identificador del docente
- Equipo de Docente: Enlace de equipo con docente(docente puede pertenecer a varios equipos o a ninguno)
	- Tiene claves foráneas al docente y a su equipo correspondiente, las cuales sirven de identificador para la instancia.
- Sostenedor: Representación de sostenedor de los establecimientos en una comuna.
	- Tiene claves foráneas al beneficiario que extiende.
	- id sostenedor: identificador del sostenedor.
- Apoderado: Representación de los apoderados de los alumnos pertenecientes a un establecimiento.
	- Tiene una clave foránea al beneficiario que extiende.
	- id apoderado: identificador del apoderado.
- Alumno: Representación de los alumnos pertenecientes a un establecimiento educacional.
	- Tiene claves foráneas a su apoderado correspondiente, al curso al que pertenece, a la escuela a la que pertenece y al beneficiario que extiende.
	- id alumno: identificador del alumno.

### <span id="page-24-0"></span>4.2. API

Se desarrolló una API para asegurar la comunicación segura entre el frontend y la base de datos utilizando el runtime Node.js en conjunto con el framework Express JS.

El diseño de la API se orientó siguiendo criterios REST, quiere decir usando una arquitectura cliente servidor, sin considerar el estado del cliente, orientado a la manipulaci´on de recursos mediante operaciones estandar http como lo son GET, POST, PUT y DELETE y complementando las consultas con recursos complementarios. Las rutas con sus comportamientos detallados agrupadas por tipo de recurso pueden verse en el [anexo 2](#page-36-0)

La API agrega una capa de seguridad extra al sistema mediante la autorización por medio de tokens de sesión y autenticación mediante una segunda conexión al servicio de SSO verificando tokens  $JWT<sup>2</sup>$  $JWT<sup>2</sup>$  $JWT<sup>2</sup>$  recibidos desde frontend en el momento del ingreso a sistema.

La API aporta al sistema reduciendo la carga de trabajo de los clientes preprocesando la información para entregarla de forma resumida junto a información relacionada extra para apoyar funcionalidades como lo pueden ser filtros, paginación y metadatos como cantidades y porcentajes. Esto es ´util considerando que la cantidad de informaci´on que manejan puede escalar de forma considerable y el poder de computación que se tiene a mano en equipos de oficina puede ser limitado.

<span id="page-24-1"></span> $2$ JSON Web Token (JWT) es un token estándar abierto basado en JSON el cual contiene información de usuario y es firmado con una clave de autenticidad que, en este caso, proviene del servicio de SSO

## <span id="page-25-0"></span>4.3. Vistas

Para la interacción de los usuarios con el sistema se desarrolló como frontend una aplicación web utilizando el runtime Node.js junto con la biblioteca React, la cual se puede ver detallada en el [anexo 4.](#page-45-0)

Se decidió darle prioridad a la relación de los datos junto con la constancia en la forma de mostrar la información. Por ejemplo, la forma de mostrar la lista de actividades de cada componente es la misma en la que se muestra la lista de actividades relacionadas a algún beneficiario (ver figuras  $7 \times 8$ ), esto con tal de obtener una rápida familiarización de los usuarios con la interfaz.

<span id="page-25-1"></span>

| Programa curricular Editar Borrar                                           |                                | Capacitación Docente Editar / Borrar | Fortalecimiento UTP Editar Borrar                  |                                            |                 |
|-----------------------------------------------------------------------------|--------------------------------|--------------------------------------|----------------------------------------------------|--------------------------------------------|-----------------|
| Formación Mentores Editar / Borrar                                          | Agregar Dimensión <sup>O</sup> |                                      |                                                    |                                            |                 |
| Actividades Relacionadas                                                    |                                |                                      |                                                    |                                            |                 |
| Línea de Acción<br><b>Dimension</b><br>fecha máxima: 12/15/2022 户           | v Asesor                       | v Objetivo                           | $\vee$ Escuela                                     | v fecha mínima: 03/09/2022 □               |                 |
|                                                                             |                                |                                      |                                                    |                                            |                 |
| Gestión curricular/Formación Mentores<br>Escuela Municip. La Nobel Gabriela |                                |                                      |                                                    | 2022/12/15 Asistencia<br>Asesoría, 0.5 hrs |                 |
| Ana Carolina Riquelme Reyes                                                 |                                |                                      |                                                    | Asesoría de cierre                         |                 |
| Gestión curricular/Formación Mentores                                       |                                |                                      |                                                    | 2022/12/15 Asistencia                      |                 |
| Escuela Municip. La Nobel Gabriela                                          |                                |                                      |                                                    | Asesoría, 1.0 hrs                          | ÷,              |
| Ana Carolina Riquelme Reyes                                                 |                                |                                      |                                                    | Asesoría de cierre                         |                 |
| Gestión curricular/Formación Mentores<br>Escuela Municip. La Nobel Gabriela |                                |                                      |                                                    | 2022/12/06<br>Asesoría, 0.5 hrs            | Asistencia<br>٠ |
| Ana Carolina Riquelme Reyes                                                 |                                |                                      |                                                    | Asesoría de cierre                         |                 |
| Gestión curricular/Formación Mentores                                       |                                |                                      |                                                    | 2022/11/28                                 | Asistencia      |
| <b>Escuela Andres Alcazar</b><br>Teresa Alejandra Segura Sepúlveda          |                                |                                      | -Retroalimentar el ejercicio práctico N°2.-Practic | Asesoría, 1.0 hrs                          |                 |
| Gestión curricular/Formación Mentores                                       |                                |                                      |                                                    | 2022/11/15 Asistencia                      |                 |
| Escuela Municip. La Nobel Gabriela<br>Ana Carolina Riquelme Reyes           |                                |                                      |                                                    | Asesoría, 1.0 hrs<br>Asesoria 3            |                 |
| Gestión curricular/Formación Mentores                                       |                                |                                      |                                                    | 2022/11/15 Asistencia                      |                 |

Figura 7: Vista de Detalles de Componente.

<span id="page-26-0"></span>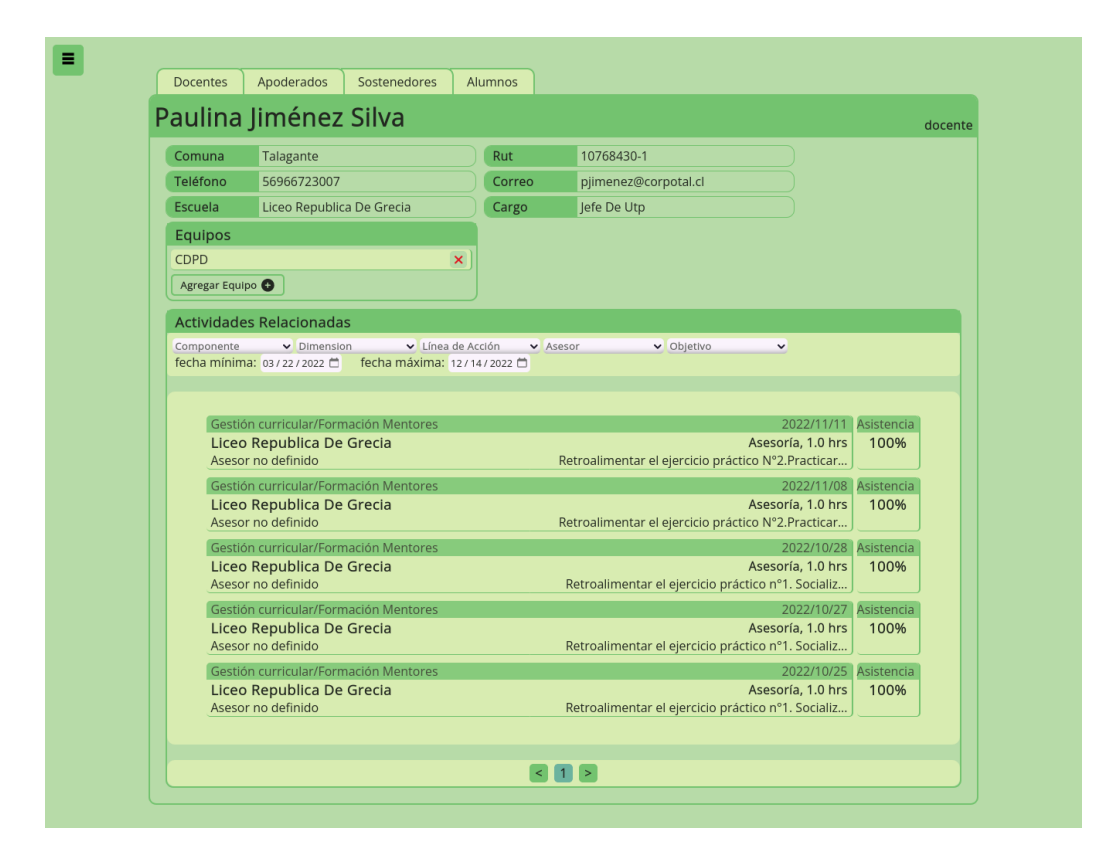

Figura 8: Vista de Detalles de Beneficiario.

Se siguieron prácticas de diseño de interfaces usables para la correcta distinción de los elementos, como la agrupación de elementos con objetivos similares y separación entre distintos grupos. Además, la paleta de colores se usó orientada al contraste para la buena distinción de información y el uso de colores llamativos, junto con iconografía correcta, para opciones críticas como borrado de elementos.

Las vistas accesibles y sus funcionalidades son las siguientes:

- $\blacksquare$  Página de Ingreso
	- En esta página solo hay un botón para ingresar usando SSO con la cuenta empresarial de CMPC, al clickear el botón redirecciona al servicio de SSO y luego de ingresar se redirecciona a la página de Inicio.
- Inicio
	- En esta página hay botones de acceso rápido a operaciones relevantes como registrar actividades.
- Lista de Componentes
	- En esta página se listan los componentes, al clickear uno de los elementos en la lista se redirecciona a la página de detalles del componente seleccionado.
	- Se pueden registrar componentes nuevos desde esta pagina apretando el botón de crear componente y, luego de rellenar el cuadro de texto, confirmar.
	- En caso de confirmar con el cuadro de texto vacío se muestra un aviso de error indicando que se ingresó un nombre inválido.
- Detalles de Componente
	- En esta página se pueden ver las dimensiones relacionadas al componente, junto con la lista de actividades registradas para este componente y una barra de herramientas para filtrar la lista.
	- Se puede ir a la página de detalle de actividad de cualquier actividad clickeando en uno de los elementos en la lista.
- Se puede ir al formulario de registro de actividades desde esta página clickeando en el botón "Registrar Actividad"
- Se puede editar el nombre del componente clickeando en el botón "editar" al lado del título.
- Las dimensiones cuentan con un botón de editar y borrar al lado, con los que se pueden editar el nombre y borrar la dimensión respectivamente.
- Desde aquí se pueden registrar dimensiones para el componente respectivo con el botón "Agregar Dimensión"
- Lista de Actividades
	- En esta página se puede ver la lista de todas las actividades registradas con una barra de filtros similar a la que se encuentra en detalles de componente, con la diferencia de que se puede filtrar por componente opcionalmente.
	- Los elementos de la lista muestran la dimensión y componente, la fecha, línea de acción, horas aplicadas, escuela donde se realizó, asesor responsable, observaciones y porcentaje de asistencia.
	- Se puede ir a la página de detalle de actividad de cualquier actividad clickeando en uno de los elementos en la lista.
	- Se puede ir al formulario de registro de actividades desde esta página clickeando en el botón "Registrar Actividad"
- Detalles de Actividad
	- En esta página se pueden ver los detalles de la actividad, estos siendo asesor responsable, horas aplicadas, fecha, observaciones, objetivo, dimensión, línea de acción y escuela atendida
	- Además, en la página se pueden ver los asistentes y no asistentes a la actividad, divididos según el grupo al que pertenecen.
	- Desde aquí se puede borrar la actividad clickeando el botón "Borrar Actividad"
	- $\bullet$  Desde aquí se puede editar la actividad clickeando el botón "Editar" Actividad"
- Lista de Beneficiarios
- En esta página se pueden ver listas para los 4 tipos de beneficiarios, docentes, sostenedores, apoderados y alumnos
- Desde esta página se puede ir al formulario de registro de beneficiario
- Cada elemento de la lista tiene un botón para editar y borrar el beneficiario.
- Al clickear un elemento de cualquier lista se redirecciona a la página de detalles del beneficiario correspondiente.
- Detalles de Beneficiario:
	- En esta página se pueden ver los detalles generales y específicos de cada beneficiario.
- Lista de Escuelas
	- En esta página se puede ver la lista de las escuelas registradas.
	- Cada elemento de la lista muestra el RBD, nombre, dirección, comuna y asesor asignado de la escuela
	- Al clickear un elemento de la lista se es redireccionado a la página de detalles de la escuela especificada.
	- Se pueden registrar escuelas desde esta página mediante el botón "Agregar Escuela"
- Detalles de Escuela
	- En esta página se pueden ver los detalles de las escuelas registradas.
	- Los detalles están divididos en 4 secciones "Resumen", "Actividades", "Docentes" y "Alumnos"
	- $\bullet$  En "Resumen" se muestra información tabulada de las actividades realizadas en la escuela, la cual puede visualizarse para los 3,6,9 y 12 últimos meses y es exportable a informe en pdf
	- "Actividades" muestra una lista de actividades realizadas para la escuela
- "Docentes" y "Alumnos" son secciones con listados de beneficiarios pertenecientes a la escuela, para los docentes y alumnos respectivamente.
- $\blacksquare$  Lista de Líneas de Acción
	- En esta página se puede ver la lista de las líneas de acción registradas.
	- Se pueden editar los nombres de las líneas de acción pulsando el botón para editar en cualquier elemento y se pueden borrar con el botón de borrar al lado de este.
	- Se pueden registrar nuevas líneas de acción apretando el botón "crear nueva línea de acción" y rellenando el cuadro de texto.
- Lista de Objetivos
	- En esta página se puede ver la lista de objetivos registrados
	- Cada elemento en la lista tiene botones para editar y borrar el elemento.
	- Se pueden registrar nuevos objetivos clickeando el botón "Crear nuevo objetivo"
- Lista de Usuarios
	- En esta página se puede ver la lista de usuarios registrados.
	- Cada elemento en la lista muestra los nombres, apellidos, el correo y los privilegios del usuario y tiene botones para editarlo o borrarlo.
	- Se pueden registrar nuevos usuarios clickeando el botón "Crear usuario"

# <span id="page-30-0"></span>5. Evaluación de la Propuesta

Durante el desarrollo de la solución se realizó testeo constante según las condiciones de aceptación definidas [\(ver anexo 5\).](#page-52-0) Las categorías principales de condiciones validadas, agrupadas por tipo de tarea e historia de usuario, son las siguientes:

- Obtención de datos.
	- Crear vista en frontend para obtención de datos.
		- Es posible acceder a la vista.
		- Es posible obtener la informaci´on desde la vista.
	- $\bullet$  Crear ruta de obtención de datos en API.
		- Frontend puede solicitar datos a API correctamente.
		- Solo se pueden obtener los datos para los usuarios permitidos.
- Creación, Edición y Borrado de elementos.
	- Agregar opciones por cada elemento en frontend.
		- Se pueden crear, editar y borrar elementos desde vista.
	- Implementar formularios para agregar y editar elementos.
		- Formularios no aceptan valores inv´alidos.
		- Se muestra mensaje de error al no poder completar transacción.
	- Implementar avisos de peligro para borrado de elementos.
		- Opci´on de borrado muestra aviso de alerta.
		- Aceptar el mensaje borra el elemento seleccionado.
		- Cancelar el mensaje cierra el aviso.
	- Agregar rutas de creación, edición y borrado en API.
		- Frontend puede solicitar transacciones a API correctamente.
		- Solo se realizan las transacciones para los usuarios permitidos.
- Filtrado y Procesado de datos.
	- Implementar procesamiento de datos en frontend
		- Es posible ver informaci´on procesada relacionada a los elementos en las vistas.
		- La informaci´on es procesada correctamente.
	- Implementar procesamiento de datos en API
		- o Frontend recibe información adicional desde API en solicitudes.
- Informaci´on es procesada correctamente.
- Agregar opciones de filtrado y navegación en frontend
	- Es posible filtrar elementos en frontend correctamente.
	- Es posible visitar p´aginas de otros elementos relacionados desde otras páginas.
- Implementar filtrado de datos en API
	- Frontend puede solicitar elementos filtrados a API correctamente.

Se realizó la validación del sistema en una reunión con el equipo entero de Acompañamiento Escolar, de la que se puede encontrar un acta en el [Anexo 3,](#page-43-0) en la cual se presentaron todas las funcionalidades del sistema desarrolladas para recibir opiniones, las cuales fueron mayormente positivas.

Se recibieron además requerimientos extra derivados de funcionalidades que no satisfacían el rango completo de necesidades, las cuales fueron:

- Elementos cualitativos extra para la generación de reportes y creación de actividades.
- Exportación de información a nivel de sostenedor
- Carga de beneficiarios a sistema por medio de archivo
- Atajos en página de inicio

Se implementó un prototipo del sistema en un servidor externo para testear la solución en un entorno de producción y, haciendo uso de esta versión, se realizó una segunda reunión con los diferentes tipos de usuarios, en específico coordinadora de proyectos y asesores disponibles con el objetivo de testear la interfaz gráfica y confirmar la satisfacción de los requerimientos de los usuarios para los roles de administrador y asesor respectivamente.

La reunión fue realizada de manera virtual, en la cual se le solicitó a los participantes que ingresaran a la página web para luego darles tareas a realizar que pueden resumirse en obtención, creación, edición y borrado de datos.

Se obtuvo una respuesta mayormente positiva tanto para la interfaz de administrador como de asesor, y de los comentarios obtenidos se concluyó la necesidad de implementar mensajes de error en caso de incompletitud de formularios o de valores inválidos, y pantallas de carga, además de adecuar la interfaz a anchos de ventana menores.

# <span id="page-33-0"></span>6. Conclusiones

Se concluye que se logró diseñar y generar una versión de una solución informática para un sistema de gestión de actividades para el equipo de Acompañamiento Escolar, el cual será implementado en un futuro cercano en infraestructura de CMPC.

La aplicación ayudará a agilizar el trabajo de gestión de la Fundación para la generación de informes y puede expandirse para cumplir nuevas funcionalidades por la cantidad de informaci´on que recibe. Se recomienda para la continuidad operativa del software el agregar actualizaciones conforme se generan más necesidades relacionadas al proceso, además de mantener actualizadas las dependencias de este.

De lo visto en el trabajo realizado por el área de Acompañamiento a Escuelas se concluye que el sistema puede extenderse para abarcar más procesos del negocio y puede que se beneficien de una transformación informática.

Los mayores desafíos encontrados durante el transcurso del proyecto fueron el tener que adaptarse a herramientas nuevas, debido a la extensa documentación y diversos cambios realizados entre versiones del framework utilizado, y tener que trabajar restringido a protocolos de la empresa, ya que para considerar la implementación del proyecto es necesaria la acción de varios actores de diferentes áreas lo que agrega complejidad al desarrollo.

Actualmente la solución no está implementada en infraestructura de CM-PC pues se tiene que verificar disponibilidad de servidores y faltan por realizar chequeos de seguridad. Se calcula que la implementación de la aplicación costará cerca de un millón de pesos chilenos por la reserva de espacio en infraestructura y el contrato de chequeo por medio de hacking ético y, al ser un sistema para el uso de un equipo de no más de unas decenas de personas, el costo de mantenimiento no deber´ıa sobrepasar los \$ 100.000 mensuales.

# Referencias

- <span id="page-34-2"></span>[1] David Alfonso Choez Sánchez and Darwin Antonio Pincay Palma.  $An\ell\ell$ sis, diseño y desarrollo de un software para la gestión de miembros y actividades de una iglesia cristiana de la ciudad de Guayaquil. PhD thesis, 2015.
- [2] Fundación CMPC. <https://www.fundacioncmpc.cl/>.
- <span id="page-34-3"></span>[3] Sandra Cristina Riascos Erazo, Adriana Aguilera Castro, et al. Herramientas tic como apoyo a la gestión del talento humano. Cuadernos de  $administrac<sub>io</sub> 27(46):141–154, 2011.$
- [4] OpenJS Foundation. "node.js documentation". [https://nodejs.org/]( https://nodejs.org/en/docs) [en/docs]( https://nodejs.org/en/docs).
- [5] The PostgreSQL Global Development Group. "postgresql: Documentation". <https://www.postgresql.org/docs/>.
- <span id="page-34-0"></span>[6] Maria Isabel Ardila Marín, William Orozco Murillo, Oscar Julian Galeano Echeverri, and Andrés Mauricio Medina Escobar. Desarrollo de software para la gestión del mantenimiento en los laboratorios de la iu pascual bravo. Revista Cintex, 23(1):43–50, 2018.
- <span id="page-34-1"></span>[7] Luis Angel Mendoza Ricaldi. Implementación de software para el registro y procesamiento de atenciones de salud en las actividades de responsabilidad social–caso mina corihuarmi. 2014.
- [8] Meta Open Source. react documentation". <https://react.dev/>.

# <span id="page-35-0"></span>7. Anexos

# <span id="page-35-1"></span>7.1. Esquema Relacional (Base de Datos implementada en PostgreSQL)

Region(id\_region, nombre\_region) Comuna(id comuna, nombre comuna, id region) FK: id region referencia a Region Usuario (id usuario, correo usuario, nombres usuario, apellidos usuario, tipo usuario) Sesion(token sesion, ip sesion, fecha sesion, id usuario) FK: id usuario referencia a Usuario Objetivo(id objetivo, nombre objetivo) Componente(id componente, nombre componente) Dimension(id\_dimension, nombre\_dimension, id\_componente) FK: id componente referencia a Componente  $Linea_decicon(id_d_d, \nombre_dda)$ Escuela(rbd escuela, nombre escuela, direccion escuela, id comuna, id usuario) FK: id usuario referencia a Usuario FK: id comuna referencia a Comuna Actividad(id actividad, horas, fecha, observaciones, id objetivo, id dimension, id lda, id usuario, rbd escuela) FK: id objetivo referencia a Objetivo FK: id dimension referencia a Dimension FK: id lda referencia a Linea de accion FK: id usuario referencia a Usuario FK: rbd escuela referencia a Escuela Beneficiario(id beneficiario, nombres beneficiario, apellidos beneficiario, rut beneficiario, telefono beneficiario, correo beneficiario, id comuna) FK: id comuna referencia a Comuna Asistencia(id beneficiario, id actividad, asistio) FK: id beneficiario referencia a Beneficiario FK: id actividad referencia a Actividad Equipo(id equipo, nombre equipo) Curso(id\_curso, nivel, letra) Cargo(id cargo, nombre cargo) Docente (id docente, id beneficiario, rbd escuela, id curso, id cargo)

FK: id beneficiario referencia a Beneficiario

FK: rbd escuela referencia a Escuela

FK: id curso referencia a Curso

FK: id cargo referencia a Cargo

#### Equipo\_de\_docente(id\_equipo, id\_docente) FK: id docente referencia a Docente

FK: id equipo referencia a Equipo

Sostenedor(id\_sostenedor, id\_beneficiario)

FK: id beneficiario referencia a Beneficiario

Apoderado(id apoderado, id beneficiario)

FK: id beneficiario referencia a Beneficiario

Alumno(id alumno, id curso, id apoderado, id beneficiario, rbd escuela)

FK: id curso referencia a Curso

FK: id apoderado referencia a Apoderado

FK: id beneficiario referencia a Beneficiario

FK: rbd escuela referencia a Escuela

## <span id="page-36-0"></span>7.2. Rutas de API por tipo de recurso

Ingreso:

#### • POST /ingreso

Recibe el token JWT del usuario en un header, el cual verifica con el servicio de SSO para luego crear y retornar un token de acceso que expira en 12 horas.

#### • POST /salida

Recibe el token de sesión y lo borra del sistema.

#### Componente

#### • GET /componente

Retorna lista de componentes, cada elemento de la lista contiene el identificador del componente y su nombre correspondiente.

• GET /componente/[id del componente] Retorna el id y nombre del componente.

#### • POST /componente

Recibe en el cuerpo de la solicitud el nombre del componente y lo crea en la base de datos

- DELETE /componente/[id del componente] Recibe como parámetro el id del componente y lo borra de la base de datos.
- PUT /componente/[id del componente] Recibe en el cuerpo de la solicitud el nuevo nombre para el componente y lo actualiza en la base de datos

#### Dimensión:

• GET /dimension

Retorna lista de dimensiones, cada elemento de la lista contiene el identificador del componente al que pertenece, el identificador de la dimensión y el nombre de la dimensión

#### • GET /dimension//lid de la dimension]

Retorna el identificador del componente al que pertenece, identificador de la dimensión y el nombre de la dimensión correspondientes.

#### • POST /dimension

Recibe el nombre de la dimensión nueva y el identificador del componente al que pertenece para crearla en la base de datos

#### • PUT /dimension/[id de la dimension]

Recibe el identificador del componente al que pertenece, el id de la dimensión y el nuevo nombre de la dimensión y la actualiza en la base de datos.

#### • DELETE /dimension/ $id$  de la dimensión]

Recibe el id de la dimensión como parámetro y borra la dimensión correspondiente en la base de datos.

#### ■ Actividad:

• GET /actividad/

Puede recibir parámetros en la url para filtrar los resultados y retorna el total de actividades que cumplen con los filtros recibidos,

#### • GET /actividad/ [id de la actividad]

Recibe el identificador de la actividad como parámentro, y retorna las propiedades de esta.

#### • PUT /actividad//lid de la actividad]

Recibe el identificador de la actividad como parámentro y la edita en la base de datos, recibe en el cuerpo horas, fecha, observaciones, identificador del objetivo, identificador de dimensión, identificador de línea de acción, identificador de un asesor y rbd de la escuela a actualizar.

#### • DELETE /actividad/[id de la actividad]

Recibe el identificador de la actividad como parámetro, y la borra de la base de datos luego de borrar todas las asistencias relacionadas con esta.

#### • POST /actividad

Crea una actividad en la base de datos, recibe en el cuerpo de la solicitud horas, fecha, observaciones, objetivo desarrollado, dimensión involucrada, línea de acción aplicada, asesor responsable y escuela atendida

#### Escuela:

#### • GET /escuela/

Recibe como parámetros para filtrar el identificador de asesor responsable, el identificador de comuna, el número de escuelas por p´agina y el n´umero de p´agina. Y retorna el total, la lista limitada por paginación, una lista de las comunas y una lista de los asesores responsables de las escuelas filtradas por los parámetros.

#### • GET /escuela/[ rbd de escuela]

Retorna las propiedades de la escuela seleccionada junto al nombre de la comuna correspondiente.

#### • PUT /escuela/ rbd de escuela

Recibe el rbd de escuela y la edita en la base de datos, recibe en el cuerpo nombre, dirección, identificador de la comuna y asesor asignado

#### • DELETE /escuela/ rbd de escuela

Recibe el identificador de la escuela y la borra, junto con los beneficiarios relacionados.

#### • POST /escuela

Crea una escuela en la base de datos, recibe en el cuerpo de la

solicitud rbd, nombre, dirección, identificador de la comuna y asesor asignado

- Objetivo:
	- GET /objetivo

Retorna una lista de los objetivos junto con sus identificadores correspondientes.

• GET /objetivo/[id de objetivo] Retorna el identificador del objetivo junto con su nombre.

#### • PUT /objetivo/[id de objetivo]

Recibe el id del objetivo y lo edita en la base de datos, recibe el nombre nuevo del objetivo.

• POST /objetivo

Crea un objetivo nuevo en la base de datos, recibe en el cuerpo el nombre del objetivo a crear.

#### • DELETE /objetivo/[id de objetivo]

Borra un objetivo de la base de datos; si el objetivo está relacionado a una actividad arroja error.

- Línea de Acción:
	- GET /linea de accion

Retorna una lista de las líneas de acción junto con sus identificadores correspondientes.

# $\bullet$  GET /linea\_de\_accion/[id de línea de acción]

Retorna el identificador de la línea de acción seleccionada junto con su nombre correspondiente.

 $\bullet$  PUT /linea\_de\_accion/[id de línea de acción]

Recibe el identificador de una línea de acción y la edita en la base de datos, recibe en el cuerpo el nuevo nombre para la línea de acción.

#### • POST /linea\_de\_accion

Crea una línea de acción en la base de datos, recibe en el cuerpo el nombre de la línea de acción a crear.

• DELETE /linea\_de\_accion/[id de línea de acción] Recibe el identificador de una línea de acción a borrar, arroja error si la línea de acción está actualmente relacionada a una actividad.

#### Usuario:

• GET /usuario

Retorna la lista de los usuarios con sus propiedades correspondientes.

- GET /usuario/[id de usuario] Retorna las propiedades del usuario seleccionado.
- PUT /usuario/[id de usuario]

Recibe el identificador de un usuario y edita sus valores, recibe el tipo de usuario, sus nombres, sus apellidos y el correo del usuario.

• POST /usuario

Crea un usuario en la base de datos, recibe el tipo de usuario, sus nombres, sus apellidos y el correo del usuario.

#### • DELETE /usuario/[id de usuario]

Recibe el identificador de un usuario y lo borra de la base de datos.

#### Beneficiario:

• GET /beneficiario

Retorna la lista de los beneficiarios con su información común (identificador de beneficiario, nombres, apellidos, rut, teléfono, correo, comuna) y el grupo al que pertenece (alumno, apoderado, sostenedor, en caso de ser docente aparece su cargo)

#### • GET /beneficiario/docente

Retorna la lista de los docentes con su información común de beneficiario y la información específica de cada docente (identificador,curso,cargo,escuela,)

#### • GET /beneficiario/sostenedor

Retorna el total, la lista y las comunas de los sostenedores filtrados; cada elemento en la lista contiene la información común de beneficiario y el identificador del sostenedor.

#### • GET /beneficiario/apoderado

Retorna el total, la lista y las comunas de los apoderados filtrados; cada elemento de la lista contiene la información común de beneficiario y el id del apoderado.

#### • GET /beneficiario/alumno

Retorna el total,la lista, los cursos, las escuelas, y las comunas de los alumnos filtrados; cada elemento de la lista contiene la información general de beneficiario y junto con las propiedades específicas de alumno (identificador, curso, apoderado, )

## • GET /beneficiario/ [identificador de beneficiario]

Retorna la información común de beneficiario, la información específica del grupo al que pertenece el beneficiario (Alumno, Apoderado, Docente o Sostenedor) y el grupo al que pertenece el beneficiario (si se trata de un docente se reemplaza con su cargo)

## • PUT /beneficiario/[id de beneficiario]

Edita la información del beneficiario, recibe en el cuerpo la nueva información tanto la de la clase común beneficiario, como la de la específica.

#### • POST /beneficiario

Crea un nuevo beneficiario y su subclase específica en la base de datos.

#### • DELETE /beneficiario/[id de beneficiario] Borra un beneficiario de la base de datos.

#### $\blacksquare$  Región:

#### • GET /region

Retorna la lista de regiones de Chile con sus identificadores correspondientes.

#### ■ Comuna:

#### • GET /comuna

Retorna la lista de comunas de Chile con sus identificadores correspondientes y los identificadores de las regiones a las que pertenecen.

**Equipo:** 

• GET /equipo

Retorna los equipos con sus identificadores correspondientes.

- GET /equipo/[id de equipo] Retorna el identificador y nombre del equipo especificado.
- PUT /equipo/[id de equipo] Recibe en el cuerpo de la solicitud el nuevo nombre del equipo y lo edita.
- POST /equipo Recibe en el cuerpo de la solicitud el nombre del nuevo equipo y lo crea en la base de datos.
- DELETE /equipo/[id de equipo] Borra el equipo seleccionado.
- $\blacksquare$  Cargo:
	- GET /cargo

Retorna los cargos con sus identificadores correspondientes.

- GET /cargo/[id de cargo] Retorna el identificador y nombre del cargo especificado.
- PUT /cargo//id de cargo]

Recibe el nuevo nombre del cargo y lo actualiza en la base de datos,

• POST /cargo

Recibe el nombre del cargo nuevo y lo crea en la base de datos.

• DELETE /cargo/[id de cargo]

Borra el cargo seleccionado de la base de datos.

- Asistencia:
	- GET /asistencia

Retorna la lista de las asistencias, cada elemento de la lista contiene el identificador de la actividad, beneficiario y un booleano "asistio".

• PUT /asistencia/[identificador de actividad]/[identificador de beneficiario] Cambia el booleano de asistencia de falso a verdadero y viceversa para la actividad y beneficiario especificados.

#### • POST /asistencia

Recibe en el cuerpo el identificador de la actividad y el beneficiario junto con un booleano y crea la asistencia.

• DELETE /asistencia/[identificador de actividad]/[identificador de beneficiario] Borra la asistencia de la base de datos para la actividad y el beneficiario indicados.

#### Curso:

• GET /curso

Retorna la lista de los cursos, cada curso en la lista tiene el nivel y la letra del curso.

- GET /curso/nivel Retorna los niveles únicos de los cursos.
- POST /curso/

Recibe el nivel y letra de un curso nuevo y lo crea en la base de datos.

• DELETE /curso/[identificador del curso] Borra un curso indicado en la base de datos

## <span id="page-43-0"></span>7.3. Acta Reunión de Validación

## ACTA PRESENTACIÓN SISTEMA INFORMÁTICO DE GESTIÓN **OPERATIVA**

Fecha: 16/06/23. Hora de inicio: 9:00. Hora de término: 10:00. Asistentes Franco Nicolás Carrión Taccone <fcarriont.practica@cmpc.cl> Ana Carolina Riquelme Reyes  $\langle$ ariquelme@fundacion.cmpc.cl $>$ Alejandra Margarita Rojas Balcarcel <arojas@fundacion.cmpc.cl> Carolina Bravo Sánchez <cbravo@fundacion.cmpc.cl> Claudia Lorena Céspedes Rubio <ccespedes@fundacion.cmpc.cl> Carla Soledad Concha Fierro <cconcha@fundacion.cmpc.cl> Carolina Mella H. <cmellah@fundacion.cmpc.cl>

Nicole Mesina Calderón <nmesina@fundacion.cmpc.cl> Priscila Andina Andaur Letelier <pandaur@fundacion.cmpc.cl> Paola Reinares S <preinares@fundacion.cmpc.cl> Salvador Justo Salas Garrido <ssalas@fundacion.cmpc.cl> Ximena Cecilia Ulloa Ulloa <xulloa@fundacion.cmpc.cl> Propósito de la reunión:

- Presentar objetivos del sistema realizados y por terminar.
- Recopilar comentarios y requerimientos extra.
- Comunicar la situación actual, el futuro del sistema y alojamiento de este.
- Ofrecer servicio de soporte al sistema.

#### Desarrollo:

Se presentó el avance actual del desarrollo del sistema de gestión para conocer la opinión de los usuarios, luego se recibieron comentarios para definir cambios o nuevos requisitos, se comunicó el estado actual de la obtención de infraestructura para alojar el sistema y la posibilidad de tener que ser realizado por terceros y finalmente se ofreció un servicio de soporte para la continuidad del sistema.

#### Acuerdos y definiciones:

- $\blacksquare$  Se decidió como prioritario los reportes a nivel de sostenedor, elementos cualitativos en el sistema y la carga de beneficiarios al sistema por medio de archivo.
- $\blacksquare$  Franco Carrión
	- Estudiar´a la posibilidad de agregar una parte cualitativa a la creación de actividades y reportería de escuelas, además de la implementación de tutoriales.
	- Agregará como requerimiento del sistema la generación de reportes a nivel de sostenedor, carga de beneficiarios por medio de archivos y atajos en página de inicio.
- Alejandra Rojas discutirá la definición de objetivos dentro del sistema (si son varios por actividad o no, no se pueden cambiar o pueden tener ligeros cambios).

<span id="page-45-0"></span>7.4. Capturas de Vistas Implementadas

<span id="page-46-0"></span>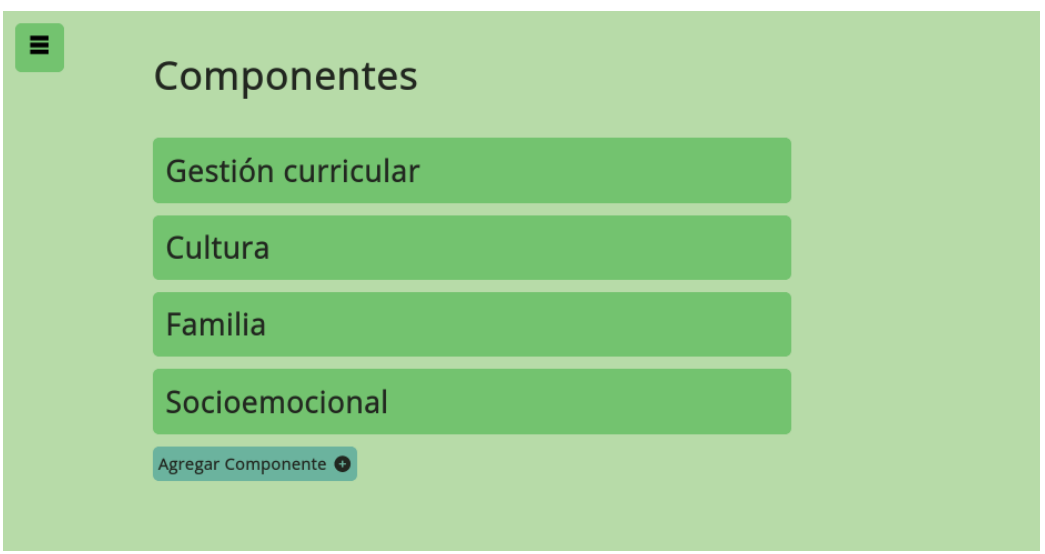

Figura 9: Lista de Componentes.

<span id="page-47-0"></span>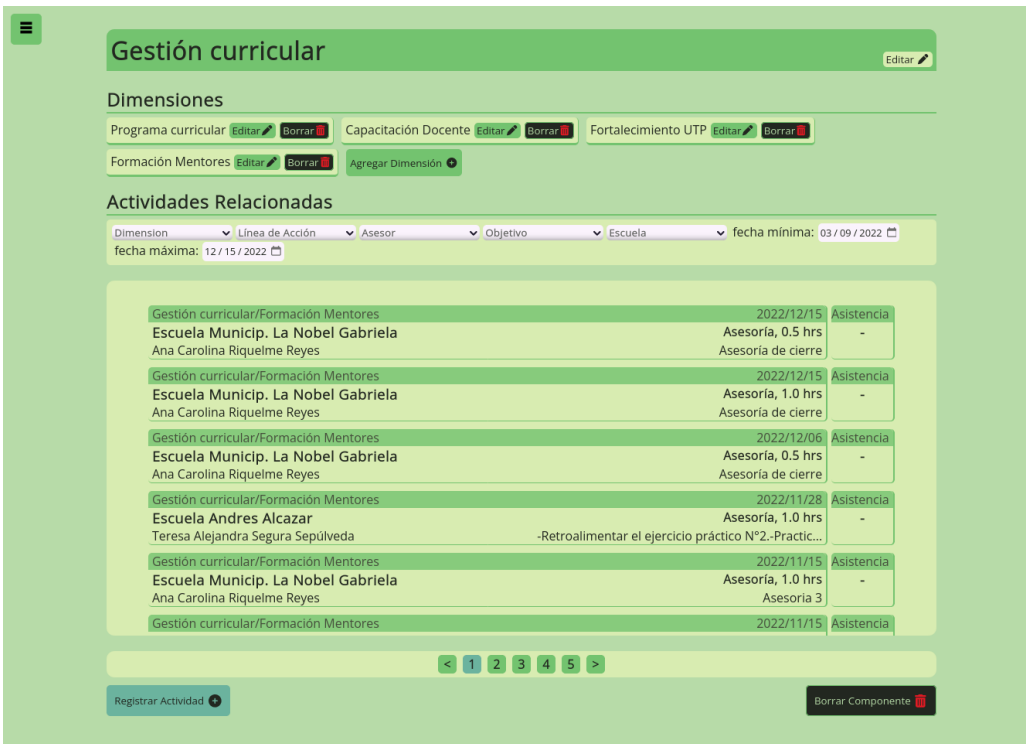

Figura 10: Detalles de Componente.

<span id="page-47-1"></span>

| Buscar por nombre<br>Comuna             | $\vee$ Escuela |               | $\vee$ Curso                     | $\vee$ Equipo | $\check{ }$                              |
|-----------------------------------------|----------------|---------------|----------------------------------|---------------|------------------------------------------|
|                                         |                |               |                                  |               |                                          |
| Nombre                                  | Comuna         |               | Curso Escuela                    |               |                                          |
| Marcia Paola Araya Pastén               | Docente        | K, A          | Liceo Republica De Grecia        |               | editar / borrar                          |
| Gladys Del Carmen Maulén Núñez          | Docente        | K, B          | Liceo Republica De Grecia        |               | editar /<br>borrar i                     |
| Nataly Estefany Velásquez Fuentes       | Docente        | $1^\circ$ , A | Liceo Republica De Grecia        |               | editar $\blacktriangleright$<br>borrar [ |
| Sandra Aurora Dotte Álvarez             | Docente        | $1^\circ$ , B | Liceo Republica De Grecia        |               | editar /<br>llborrar i                   |
| Gladys Del Carmen Bahamonde Nam Docente |                | $1^\circ, C$  | Liceo Republica De Grecia        |               | editar /<br>llborrar i                   |
| Leslie Valeska Vergara Vielma           | Docente        | $2^\circ$ , A | Liceo Republica De Grecia        |               | editar /<br>borrar                       |
| Vanessa Cifuentes San Martín            | Docente        | $2^\circ$ , B | Liceo Republica De Grecia        |               | editar /<br>borrar i                     |
| Solange Andrea Urzúa Pérez              | Docente        | $2^\circ$ , C | Liceo Republica De Grecia        |               | editar /<br>borrar i                     |
| María Alejandra López Valeria           | Docente        | K, A          | Escuela El Pino Viejo De Longuen |               | editar / borrar                          |
| Ivanna Pescetto Madrid                  | Docente        | PK, A         | Escuela El Pino Viejo De Lonquen |               | editar / borrar                          |
|                                         |                |               |                                  |               |                                          |
|                                         |                |               |                                  |               |                                          |

Figura 11: Lista de Docentes.

<span id="page-48-0"></span>

| Apoderados<br><b>Docentes</b> | Sostenedores<br>Alumnos |        |                                 |
|-------------------------------|-------------------------|--------|---------------------------------|
| Buscar por nombre             | Comuna<br>$\checkmark$  |        |                                 |
| Nombre                        | Comuna                  | Correo |                                 |
|                               |                         |        |                                 |
| Catalina Marin                | Talagante               |        | editar / borrar                 |
| Siria Gatica                  | Talagante               |        | editar / borrar                 |
| Eva Hazard                    | Talagante               |        | editar / borrar                 |
| Karina Cruz                   | Talagante               |        | editar / borrar                 |
| Marjorie Donoso               | Talagante               |        | editar / borrar                 |
| Katherine Espinoza            | Talagante               |        | editar <b>D</b> borrar          |
| Paola Galvez                  | Talagante               |        | editar / borrar                 |
| Paula Gonzalez                | Talagante               |        | editar <b>/</b> borrar <b>n</b> |
| Carmen Figueroa               | Talagante               |        | editar / borrar                 |
| <b>Shelie Petit-frere</b>     | Talagante               |        | editar / borrar <b>II</b>       |
|                               |                         |        |                                 |

Figura 12: Lista de Apoderados.

<span id="page-48-1"></span>

| Apoderados<br><b>Docentes</b>  | Sostenedores         | Alumnos                                           |                             |
|--------------------------------|----------------------|---------------------------------------------------|-----------------------------|
| Buscar por nombre              | Comuna<br>◡          |                                                   |                             |
| Nombre                         | Comuna               | Correo                                            |                             |
|                                |                      |                                                   |                             |
| Carlos Raul Pincheira Águila   | Talagante            |                                                   | editar / borrar             |
| Paola Mansilla                 | Talagante            |                                                   | editar <b>/</b> borrar      |
| Ximena Vera                    | <b>Yerbas Buenas</b> | direccioncomunal@daemyerbasbuenas.cl              | editar <b>/</b> borrar      |
| Carmen Gloria Albornoz         | <b>Yerbas Buenas</b> | daemtec.yb@gmail.com                              | editar /<br>borrar [        |
| Andrés Castillo Oyarzun        | Villa Alegre         | andres.castillo@daemvalegre.cl                    | editar /<br>l borrar i      |
| <b>Marisol Cancino Cancino</b> | Villa Alegre         | Marisol.cancino@daemvalegre.cl                    | editar /<br>borrar          |
| Germán Cifuentes               | Negrete              | gcifuentesortiz2@gmail.com                        | editar /<br>borrar i        |
| Raquel Jara                    | Negrete              | raquel.jarapedrero@gmail.com                      | editar /<br>borrar          |
| <b>Indira Vidal</b>            | Nacimiento           | coordinacion.convivenciaescolar@daemnacimiento.cl | editar /<br>borrar          |
| Paola Rossi Chamorro           | Laja                 | prossi@munilaja.cl                                | editar <b>P</b><br>l borrar |
| <b>David Bincolass</b>         | Although Ave.        | Callenard and                                     |                             |
|                                |                      |                                                   |                             |

Figura 13: Lista de Sostenedores.

<span id="page-49-0"></span>

| Apoderados<br><b>Docentes</b>        | Sostenedores   | Alumnos                     |              |                                           |
|--------------------------------------|----------------|-----------------------------|--------------|-------------------------------------------|
| Buscar por nombre<br>Comuna          | $\vee$ Escuela | $\vee$ Curso                | $\checkmark$ |                                           |
| Nombre                               | Comuna         | Escuela                     | Curso        |                                           |
|                                      |                |                             |              |                                           |
| Sofía Isidora Alarcón Marín          | Talagante      | Liceo Republica De Grecia   | PK, A        | editar $\blacktriangleright$<br>borrar i  |
| Luciano León Cabello Gatica          | Talagante      | Liceo Republica De Grecia   | PK, A        | editar /<br>borrar                        |
| Hugo Alonso Catalán Hazard           | Talagante      | Liceo Republica De Grecia   | PK, A        | editar $\blacktriangleright$<br>borrar i  |
| Javier Nicolás González Cruz         | Talagante      | Liceo Republica De Grecia   | PK, A        | editar / borrar                           |
| Rafaela Trinidad González Donoso     | Talagante      | Liceo Republica De Grecia   | PK, A        | editar <b>borrar</b>                      |
| Alay Isidora Griñen Espinoza         | Talagante      | Liceo Republica De Grecia   | PK, A        | editar /<br>borrar $\square$              |
| Ignacio Andrés Huerta Gálvez         | Talagante      | Liceo Republica De Grecia   | PK, A        | editar /<br>borrar <b>L</b>               |
| Denise Alejandra Jilberto González   | Talagante      | Liceo Republica De Grecia   | PK, A        | editar /<br>borrar L                      |
| Ignacio Gamalier Lagos Figueroa      | Talagante      | Liceo Republica De Grecia   | PK, A        | editar <b>P</b><br>borrar i               |
| Cristian Andrés Lapointe Petit-frere | Talagante      | Liceo Republica De Grecia   | PK. A        | editar $\blacktriangleright$<br>lborrar i |
| Connectications Labor Constan        | Talanasa       | Linna Banculation Ba Consis | $P1Z = 8$    |                                           |
|                                      |                | $\overline{1.1}$ 161 >      |              |                                           |

Figura 14: Lista de Alumnos.

<span id="page-49-1"></span>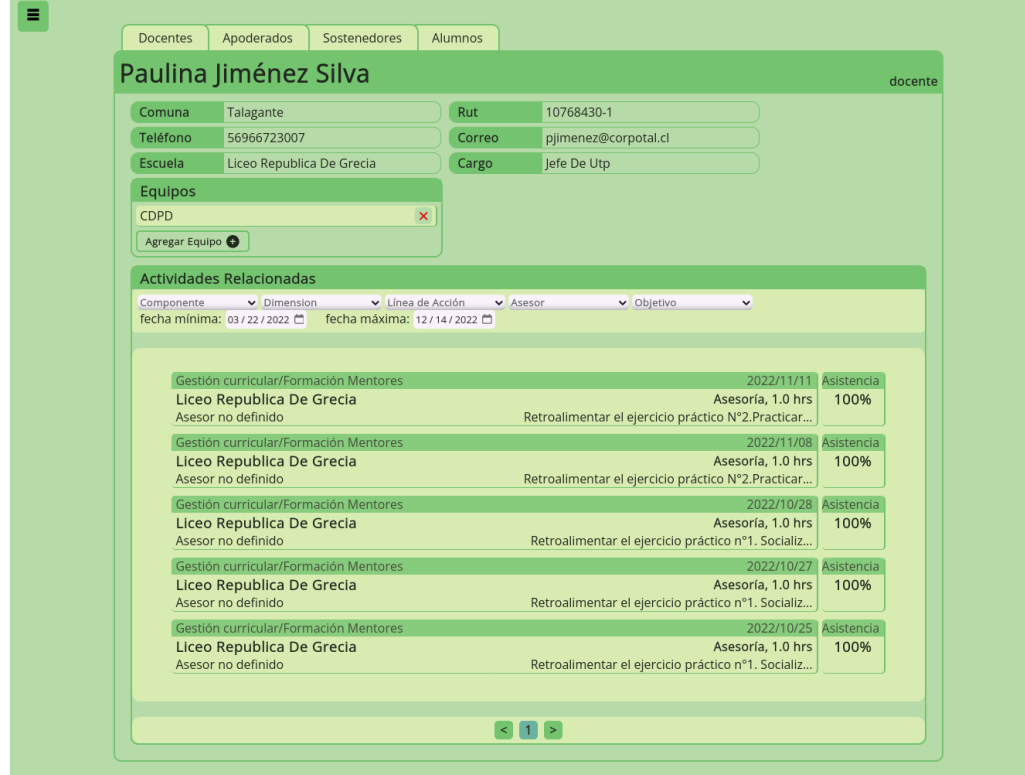

Figura 15: Detalles de Beneficiario.

<span id="page-50-0"></span>

|            | Buscar por nombre, rbd, asesor<br>Comuna                 | $\vee$ Asesor<br>$\check{~}$ |                                           |                          |
|------------|----------------------------------------------------------|------------------------------|-------------------------------------------|--------------------------|
| <b>RBD</b> | Establecimiento                                          | Dirección                    | Asesor asignado                           |                          |
|            |                                                          |                              |                                           |                          |
| 10699-2    | Liceo Republica De Grecia                                | direccion123, Talagante      | Salvador Iusto Salas Garrido              | Editar /                 |
| 4452-0     | Escuela El Saber                                         | direccion123, Nacimiento     | Nicole Mesina Calderón                    | Editar /                 |
| 4407-5     | Escuela Ignacio Verdugo Cavada                           | direccion123, Mulchén        | Carla Soledad Concha Fierro               | Editar /                 |
| 4455-5     | Escuela Toqui Lautaro                                    | direccion123. Nacimiento     | Ximena Cecilia Ulloa Ulloa                | Editar /                 |
| 4447-4     | Escuela Basica Rihue                                     | direccion123, Negrete        | Ximena Cecilia Ulloa Ulloa                | Editar /                 |
| 4485-7     | Escuela Francisco Pedro Zattera Guelfidireccion123, Laja |                              | Claudia Andrea Arevalo Saavedra           | Editar /                 |
| 4449-0     | Escuela Basica Vagueria                                  | direccion123, Negrete        | Teresa Alejandra Segura Sepúlveda         | Editar /                 |
| 4456-3     | Escuela Basica Dollinco                                  | direccion123, Nacimiento     | Ximena Cecilia Ulloa Ulloa                | Editar /                 |
| 3323-5     | Escuela Luis Ambrosio Concha                             | direccion123, Yerbas Buenas  | Alejandra De Las Mercedes Espinoza Editar |                          |
| 11677-7    | Escuela Andres Alcazar                                   | direccion123, Laja           | Teresa Alejandra Segura Sepúlveda         | Editar /                 |
| 3316-2     | Escuela Santa Ana De Queri                               | direccion123. Yerbas Buenas  | Carolina Del Carmen Mella Herrera         | Editar /                 |
| 4453-9     | Escuela Oscar Guerrero Ouinsac                           | direccion123, Nacimiento     | Carolina Del Carmen Mella Herrera         | Editar /                 |
| AAO22      | Feeinde Allineninten                                     | dissational 1 1 1 1          | Carolina Dal Carmon Malla Harrora         | $\sim$<br><b>Service</b> |

Figura 16: Lista de Escuelas.

<span id="page-50-1"></span>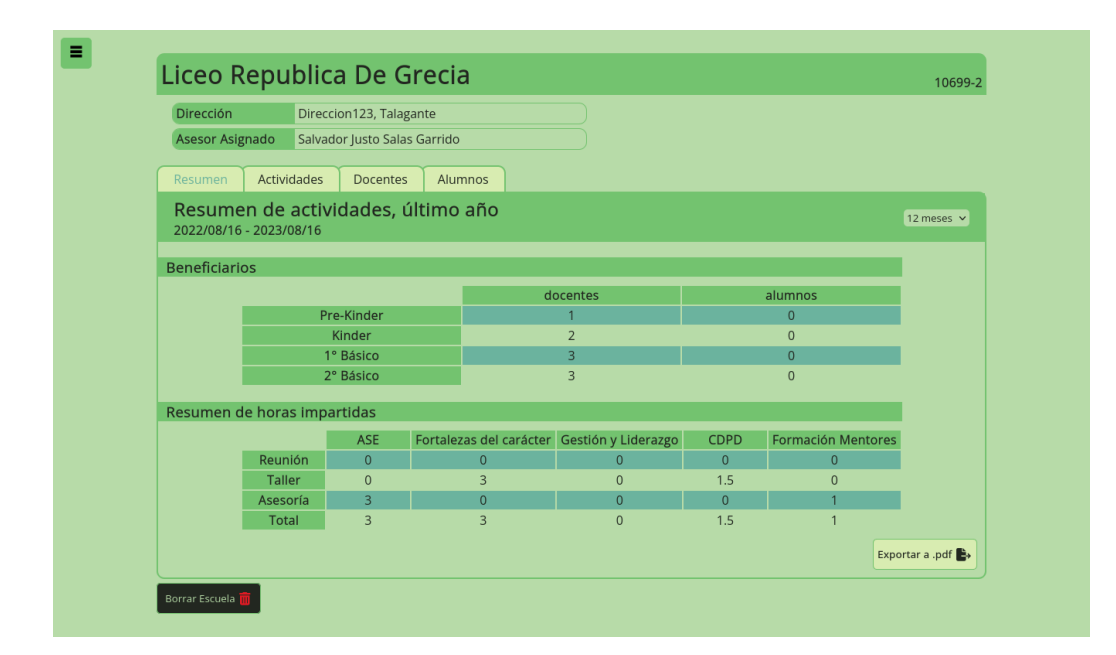

Figura 17: Detalles de Escuela.

<span id="page-51-0"></span>

| $\equiv$<br>Lineas de Acción |              |                    |                         |
|------------------------------|--------------|--------------------|-------------------------|
|                              | Reunión      | Editar / Borrar    |                         |
|                              | Capacitación | Editar / Borrar II |                         |
|                              | Taller       | Editar / Borrar    |                         |
|                              | Asesoría     | Editar / Borrar    |                         |
|                              | Charla       | Editar / Borrar    |                         |
|                              | Evaluación   | Editar / Borrar II |                         |
|                              |              |                    |                         |
|                              |              |                    |                         |
|                              |              |                    | Crear línea de acción O |
|                              |              |                    |                         |

Figura 18: Lista de Líneas de Acción. $\;$ 

<span id="page-51-1"></span>

| Ξ | Objetivos |                                                                                                    |
|---|-----------|----------------------------------------------------------------------------------------------------|
|   |           | Recordar, ajustar y fijar fechas fundamentales para Editar / Borrar<br>la implementación del programa.                     |
|   |           | Coplanificar autoevaluación institucional con la<br>Editar / Borrar<br>comunidad docente.                                  |
|   |           | Revisar pasos 1 y 2 del Modelo de análisis de datos: Editar / Borrar<br>dentificar desafíos y/o necesidades para aborda    |
|   |           | Socializar y revisar, Objetivo, meta estratégica y<br>Editar / Borrar<br>estrategias declaradas utilizando criterios defin |
|   |           | Socializar objetivos del taller 2 de CDPD,<br>Editar / Borrar<br>coplanificar espacio liderado por líder de comité.        |
|   |           | Presentar propuesta de trabajo anual.<br>Editar / Borrar                                                                   |
|   |           | Revisar avances de PL<br>Editar 8orrar                                                                                     |
|   |           | Encuadre Plan para UTP Nóveles<br>Editar / Borrar                                                                          |

Figura 19: Lista de Objetivos.

<span id="page-52-1"></span>

| <b>Nombres</b>            | Apellidos        | Correo                    | Privilegios   |                          |
|---------------------------|------------------|---------------------------|---------------|--------------------------|
| Rossana Maria             | Parra Lazarovich | rossanaparra@cmpc.cl      | Asesor        | Editar <i>▶</i> Borrar 面 |
| Carolina Del Carmen       | Mella Herrera    | carolinamella@cmpc.cl     | Asesor        | Editar ▶ Borrar 面        |
| Claudia Andrea            | Arevalo Saavedra | claudiaarevalo@cmpc.cl    | Asesor        | Editar <i>▶</i> Borrar 面 |
| Alejandra De Las Mercedes | Espinoza Murga   | alejandraespinoza@cmpc.cl | Asesor        | Editar <i>▶</i> Borrar 面 |
| Ximena Cecilia            | Ulloa Ulloa      | ximenaulloa@cmpc.cl       | Asesor        | Editar <b>Borrar</b>     |
| Nicole                    | Mesina Calderón  | nicolemesina@cmpc.cl      | Asesor        | Editar <b>Borrar</b>     |
| Salvador Justo            | Salas Garrido    | salvadorsalas@cmpc.cl     | Asesor        | Editar <b>Borrar</b>     |
| Teresa Alejandra          | Segura Sepúlveda | teresasegura@cmpc.cl      | Asesor        | Editar <b>Borrar</b>     |
| Carla Soledad             | Concha Fierro    | carlaconcha@cmpc.cl       | Asesor        | Editar <i>▶</i> Borrar m |
| <b>Franco Nicolas</b>     | Carrión Taccone  | franico_c@gmail.com       | Administrador | Editar <i>▶</i> Borrar 面 |
| Asesor                    | De Prueba        | asesor@prueba.cl          | Asesor        | Editar <i>▶</i> Borrar 面 |
| Administrador             | De Prueba        | admin@prueba.cl           | Administrador | Editar <i>▶</i> Borrar m |

Figura 20: Lista de Usuarios.

## <span id="page-52-0"></span>7.5. Tareas y Condiciones de Aceptación

- Como Asesor y Administrador quiero poder registrar una actividad realizada para poder saber qué actividades se han realizado
	- Crear página de lista de actividades en Frontend
		- Se puede acceder a p´agina de lista de actividades
		- Se pueden ver las actividades creadas en la p´agina
	- Crear url de obtención y creación de actividades en API
		- Frontend puede obtener lista de actividades desde API con url correctamente.
		- Frontend puede crear actividades por medio de API correctamente.
- Como Asesor y Administrador quiero poder ver lista de actividades según Asesor, Comuna, Escuela, Componente, Dimensión, Línea de acción, Beneficiario, Objetivo o periodo de tiempo en específico para buscar actividades realizadas.
	- Agregar barra de filtros en p´agina de actividades en Frontend ◦ Lista de actividades puede filtrarse correctamente
		-
- Agregar el soporte de filtros en url de actividades en API
	- Fronted puede solicitar actividades filtradas correctamente
- Como Asesor y Administrador quiero poder ver información procesada de las horas impartidas para generar reportes sobre las actividades realizadas.
	- Implementar cálculo de porcentaje para actividades
		- Frontend recibe desde API lista de actividades con porcentaje relacionado
	- Implementar generación y descarga de reportes
		- Frontend muestra reporte por escuelas con informaci´on correcta
		- Es posible descargar desde frontend reporte por pdf
	- $\bullet$  Relacionar información entre páginas
		- ∘ Páginas muestran información relacionada de otros elementos
		- Es posible visitar p´aginas de detalles de otros elementos desde otras páginas
- Como Asesor y Administrador quiero poder Registrar, Eliminar y Editar Beneficiarios para poder registrar actividades con beneficiarios asistentes.
	- Agregar opciones para Registrar, Eliminar y Editar Beneficiarios.
		- Se pueden registrar, eliminar y editar beneficiarios desde p´agina de lista de beneficiarios
	- Implementar formularios para agregar y editar beneficiarios.
		- Formulario de editar y registrar no aceptan valores inv´alidos
		- Se muestran mensajes de error de no poder efectuarse una transacción.
	- Implementar avisos de peligro para borrar beneficiarios.
		- Borrar muestra un mensaje de alerta.
		- Aceptar mensaje borra elemento
		- Cancelar mensaje lo cierra.
- Agregar rutas en API para Registrar, eliminar y editar beneficiarios.
	- Frontend puede realizar transacciones para registrar, eliminar y editar beneficiarios correctamente.
- Como Asesor y Administrador quiero poder Exportar información en forma de Informe para automatizar la reportería.
	- $\bullet$  Agregar opción para descargar información como informe.
		- Es posible descargar reporte desde frontend mediante bot´on
	- Implementar procesamiento y descarga de información en pdf.
		- Informaci´on procesada es visible desde p´agina de escuela
		- La informaci´on se puede descargar como pdf correctamente.
- Como Asesor y Administrador quiero ver, registrar y eliminar los equipos que conforman los docentes para poder dividir los docentes en conjuntos.
	- Agregar lista de equipos de docentes en página de docentes.
		- Los equipos de cada docente son visibles en su p´agina correctamente.
	- Agregar opciones de eliminar y agregar equipo.
		- Es posible agregar o eliminar un equipo para un docente específico en página de docente
	- Agregar urls para eliminar y agregar equipos en API
		- Frontend se comunica correctamente con API para agregar o eliminar equipo
- Como Asesor y Administrador quiero poder ingresar al sistema con mi cuenta empresarial para restringir el acceso al sistema.
	- Agregar opción para ingresar a sistema por medio de SSO
		- Opci´on lleva a servicio de SSO para seleccionar cuenta
		- Al seleccionar cuenta empresarial se redirecciona a sistema
	- Implementar autenticación en API
		- API puede validar datos obtenidos desde SSO
- Frontend obtiene token de sesi´on desde API correctamente
- Implementar seguridad en rutas de frontend
	- Rutas son inaccesibles sin un token de sesi´on
	- Rutas de administrador son inaccesibles por asesores
- Implementar seguridad en rutas de API
	- urls de API retornan error de no recibir token de sesión en mensaje.
- Como Administrador quiero poder Registrar, Eliminar y Editar Escuelas para poder seleccionar escuelas al registrar actividades.
	- Implementar página de lista de escuelas
		- Es posible acceder a p´agina de lista de escuelas
		- En p´agina de lista de escuelas se pueden ver todas las escuelas registradas en sistema
	- Agregar opciones para registrar y, eliminar y editar escuelas
		- Es posible registrar, eliminar y editar escuelas en frontend
	- Agregar urls para registrar, eliminar y editar escuelas en API
		- ∘ frontend puede solicitar a API registro, eliminación y edición de escuelas correctamente.
	- Agregar formulario de creación y edición.
		- Al seleccionar crear o editar escuela se abre un formulario.
		- El formulario no acepta valores inv´alidos y avisa errores de entrada.
		- Al aceptar el formulario se crea o edita una escuela.
- Como Administrador quiero poder Registrar, Eliminar y Editar Componentes para poder agrupar dimensiones de actividades.
	- Implementar página de Componentes
		- Se puede acceder a p´agina de componentes
		- Se pueden ver todos los componentes registrados en p´agina de componentes.
	- Agregar opciones para registrar, eliminar y editar componentes
- Es posible registrar, eliminar y editar componentes desde frontend
- Agregar urls para registrar, eliminar y editar componentes en API
	- frontend puede solicitar a API registrar, eliminar y editar componentes correctamente
	- API retorna error si solicitud no es hecha por administrador
- Agregar formularios de creación y edición
	- Formulario maneja y avisa de entradas incorrectas
	- Al aceptar formulario se crea o edita componente
- Como Administrador quiero poder Registrar, Eliminar y Editar Dimensiones para poder agrupar actividades.
	- Agregar lista de dimensiones en página de componente
		- Es posible ver las dimensiones relacionadas a un componente desde su página
	- Agregar opciones para crear, borrar y editar dimensiones
		- Es posible crear, borrar y editar dimensiones desde frontend.
	- Implementar urls en API para la obtención, creación, edición y borrado de dimensiones
		- $\circ$  frontend puede realizar solicitudes de obtención, creación, edición y borrado de dimensiones a API correctamente
		- Si las solicitudes no son hechas por administrador API retorna error.
- Como Administrador quiero poder registrar, eliminar y editar objetivos para poder seleccionar objetivos de cada actividad al registrarla.
	- Agregar página de lista de objetivos.
		- Es posible acceder a p´agina de objetivos en frontend
		- Se pueden ver todos los objetivos registrados desde esta página
	- Agregar opciones de creación, edición y borrado.
- Es posible crear, editar y borrar objetivos desde frontend
- Agregar urls para obtención, edición, borrado y creación de objetivos en API.
	- ∘ Frontend puede solicitar a API la obtención, edición, borrado y creación de objetivos correctamente
	- API retorna error si el crear, editar o borrar no es si el usuario que realizó la solicitud no es un administrador.
- Como Administrador quiero poder Registrar, Eliminar y Editar Líneas de Acción para poder seleccionar línea de acción aplicada al registrar actividades.
	- Agregar página de lista de líneas de acción.
		- $\circ$  Es posible acceder a página de lista de líneas de acción
		- $\circ$  Se pueden ver todas las líneas de acción registradas desde esta página
	- $\bullet$  Agregar opciones para crear, editar y borrar línea de acción.
		- ∘ Es posible crear, editar o borrar línea de acción desde frontend
	- Agregar urls en API para obtención, creación, edición y borrado de líneas de acción
		- $\circ$  Frontend puede solicitar a API la obtención, creación, edición y borrado de líneas de acción correctamente.
		- A excepci´on de obtenci´on, si la solicitud no es realizada por un administrador, API retorna error
- Como Administrador quiero poder registrar Usuarios al sistema para dar acceso a los usuarios que deban ocupar el sistema
	- Agregar p´agina de lista de usuarios
		- Es posible acceder a p´agina de lista de usuarios
		- Se pueden ver todos los usuarios registrados en sistema desde esta página
	- Agregar opciones de creación, edición y borrado de usuarios.
		- Es posible crear, editar y borrar usuarios desde frontend
- Agregar urls en API para la obtención, creación, edición y borrado de usuarios.
	- Frontend puede realizar solicitudes a API correctamente
	- Si solicitudes no son realizadas por administrador, API retorna error
- Como Encargado de Ciberseguridad quiero poder contar con logs auditables del sistema para saber qué ocurre en el sistema.
	- Agregar middleware en API para el registro de logs
		- API registra logs en archivo correctamente.
- Como Encargado de Ciberseguridad quiero que los datos confidenciales en reposo permanezcan encriptados para garantizar la seguridad de los datos.
	- Implementar encriptación de datos en base de datos
		- Datos en base de datos permanecen encriptados
- Como Encargado de Ciberseguridad quiero que los canales de comunicación permanezcan encriptados para garantizar la seguridad de los datos.
	- Implementar en API y Aplicación web protocolos de transferencia HTTPS
		- Existen comunicaciones HTTPS entre cliente y frontend y entre frontend y API